# **FCC Information and Copyright**

This equipment has been tested and found to comply with the limits of a Class B digital device, pursuant to Part 15 of the FCC Rules. These limits are designed to provide reasonable protection against harmful interference in a residential installation. This equipment generates, uses, and can radiate radio frequency energy and, if not installed and used in accordance with the instructions, may cause harmful interference to radio communications. There is no guarantee that interference will not occur in a particular installation.

The vendor makes no representations or warranties with respect to the contents here and specially disclaims any implied warranties of merchantability or fitness for any purpose. Further the vendor reserves the right to revise this publication and to make changes to the contents here without obligation to notify any party beforehand.

Duplication of this publication, in part or in whole, is not allowed without first obtaining the vendor's approval in writing.

The content of this user's manual is subject to be changed without notice and we will not be responsible for any mistakes found in this user's manual. All the brand and product names are trademarks of their respective companies.

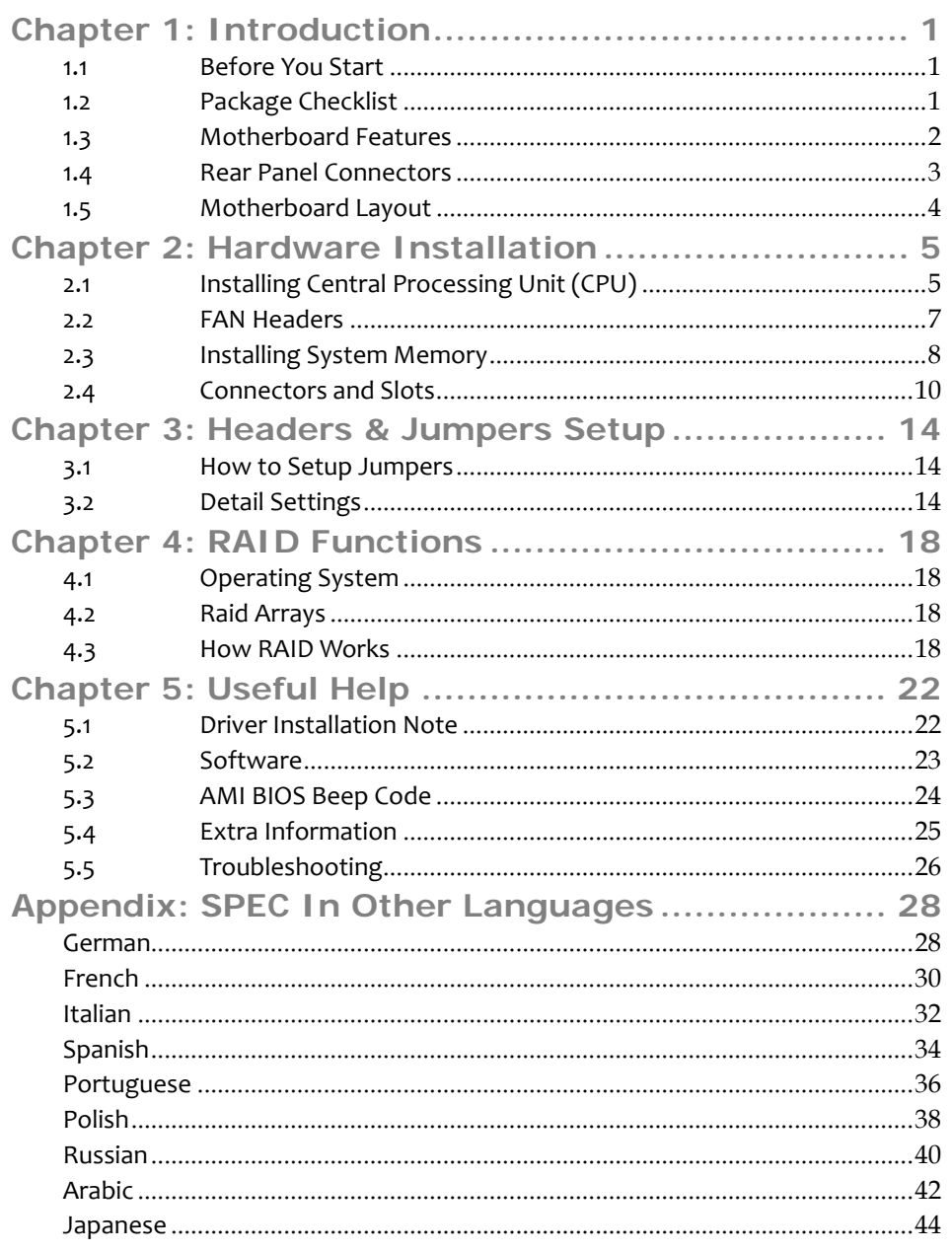

*1*

# <span id="page-2-0"></span>**CHAPTER 1: INTRODUCTION**

1.1 BEFORE YOU START

Thank you for choosing our product. Before you start installing the motherboard, please make sure you follow the instructions below:

- **Prepare a dry and stable working environment with** sufficient lighting.
- Always disconnect the computer from power outlet before operation.

Before you take the motherboard out from anti-static bag, ground yourself properly by touching any safely grounded appliance, or use grounded wrist strap to remove the static charge.

- Avoid touching the components on motherboard or the rear side of the board unless necessary. Hold the board on the edge, do not try to bend or flex the board.
- Do not leave any unfastened small parts inside the case after installation. Loose parts will cause short circuits which may damage the equipment.
- $\blacksquare$  Keep the computer from dangerous area, such as heat source, humid air and water.
- The operating temperatures of the computer should be 0 to 45 degrees Celsius.
- 1.2 PACKAGE CHECKLIST
- IDE Cable X 1(optional)
- Serial ATA Cable X 2
- Rear I/O Panel for ATX Case  $X$  1
- Installation Guide X 1
- Fully Setup Driver CD X 1 (full version manual files inside)
- FDD Cable X 1 (optional)
- Serial ATA Power Cable X 1 (optional)
- USB 2.0 Cable X1 (optional)
- S/PDIF out Cable X 1 (optional)

*Note:* The package contents may be different due to area or your motherboard version.

# <span id="page-3-0"></span>1.3 MOTHERBOARD FEATURES

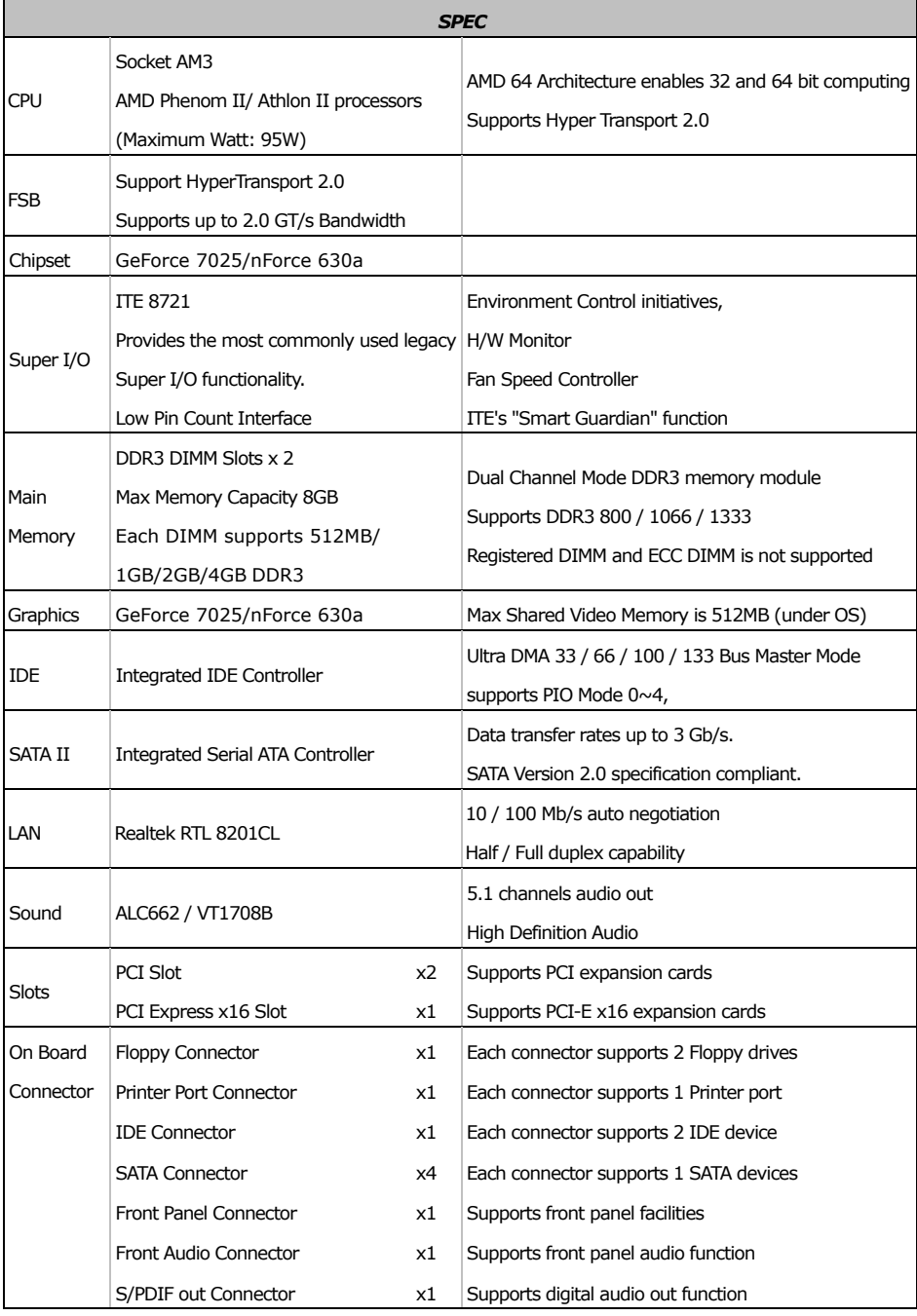

<span id="page-4-0"></span>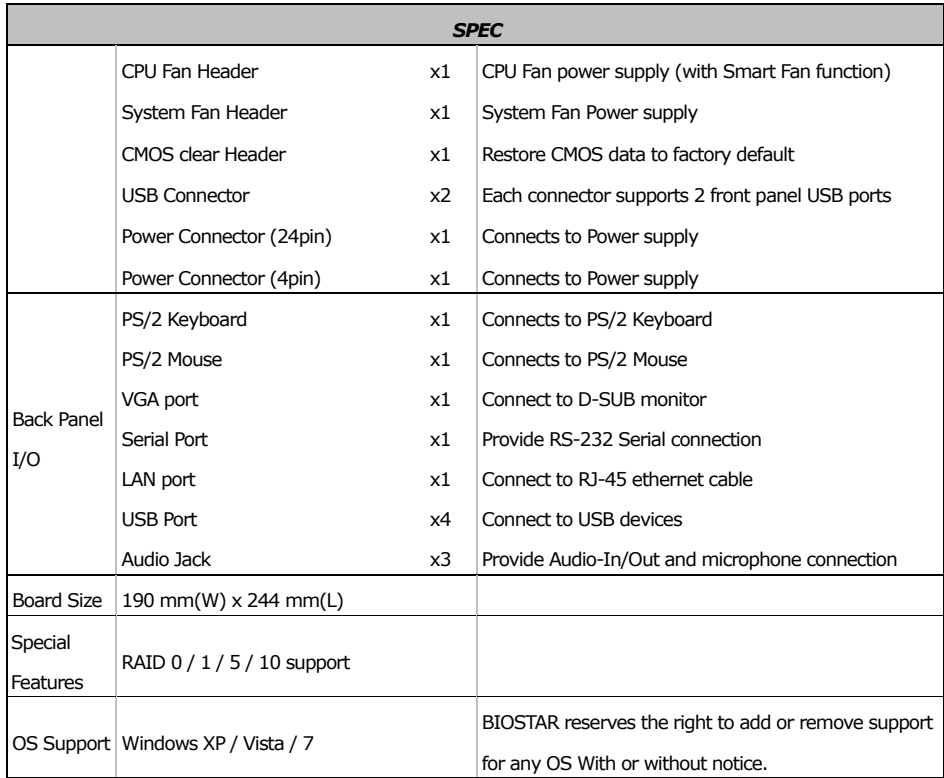

# 1.4 REAR PANEL CONNECTORS

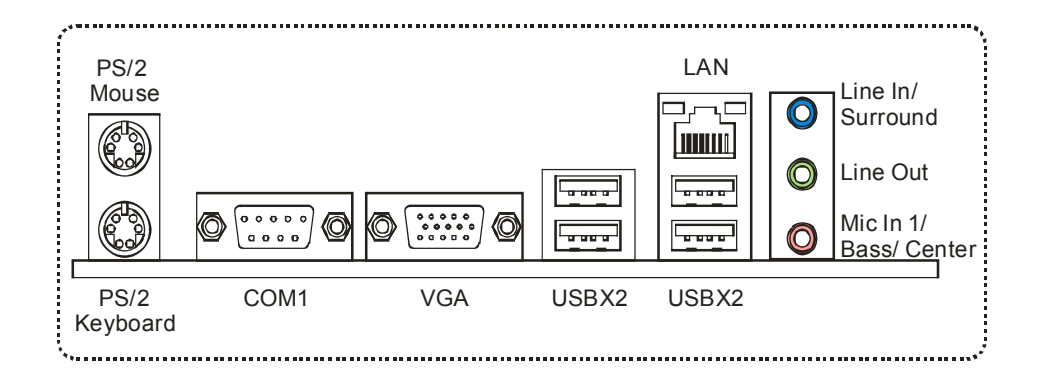

#### $\begin{array}{c}\n\begin{array}{|c|}\n\hline\n\text{0}000 \\
\hline\n\text{CPU} & \text{FAN1}\n\end{array}\n\end{array}$ KBMS1 ATXPWR2 COM1 Socket AM3 መ DDR3\_A1 VGA1 DDR3\_B1 USB1  $\left[\begin{array}{c} \circ \\ \circ \\ \bullet \end{array}\right]$ JUSBV1 ATXPWR1 RJ45USB1  $\boxed{\bullet}$   $\boxed{\bullet}$ IDE1  $\overline{\bullet}\overline{\bullet}$ JUSBV2 AUDIO1 GeForce<br>
7025/<br>
nForce<br>
630a GeForce<br>7025/<br>630a F\_AUDIO1 F\_USB2<sup>00000</sup> F\_USB1<sup>00000</sup> LAN PEX16\_1 **BIOS** JCMOS1**I** •• BAT<sub>1</sub> PCI1  $\begin{array}{c|c}\n\hline\n\text{SATA2} & \text{SATA4} \\
\hline\n\text{So 0.0} & \text{Use 0.000}\n\end{array}$ Ľ■。。。。° Super I/O ा<mark>⊑…</mark>… F∘≗∘° PCI2 SATA1 SATA3 Codec  $JPRINT1$ SYS\_FAN1 PANEL1 FDD1  $\sqrt{20}$ JSPDIFOUT1

## <span id="page-5-0"></span>1.5 MOTHERBOARD LAYOUT

*Note:* ■ represents the 1<sup>st</sup> pin.

<span id="page-6-0"></span>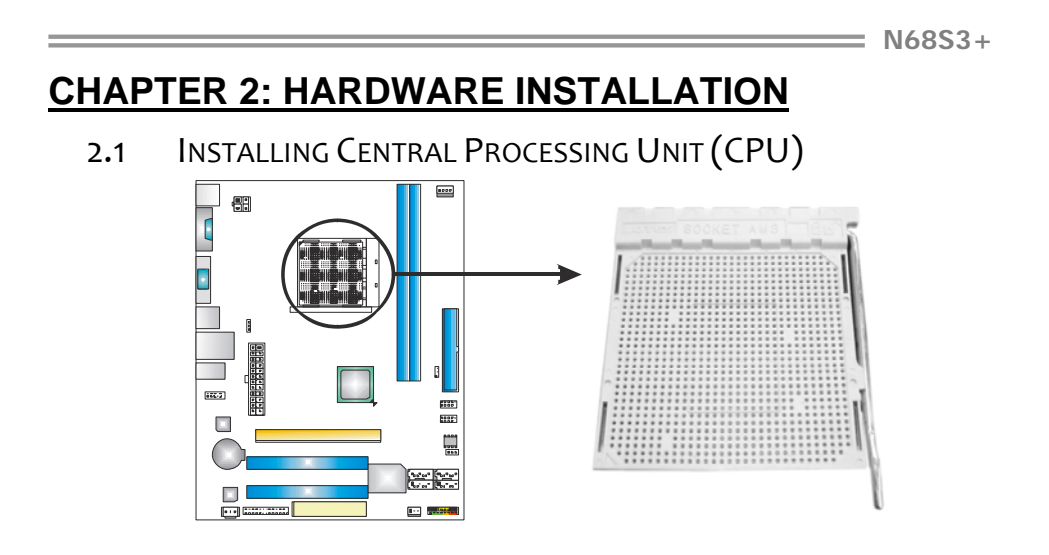

**Step 1:** Pull the lever toward direction A from the socket and then raise the lever up to a 90-degree angle.

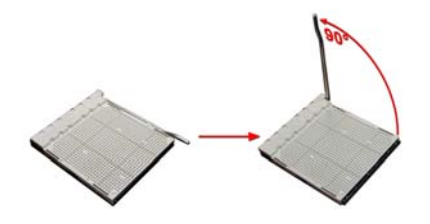

**Step 2:** Look for the white triangle on socket, and the gold triangle on CPU should point towards this white triangle. The CPU will fit only in the correct orientation.

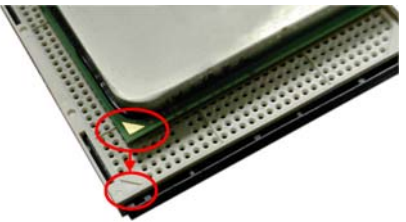

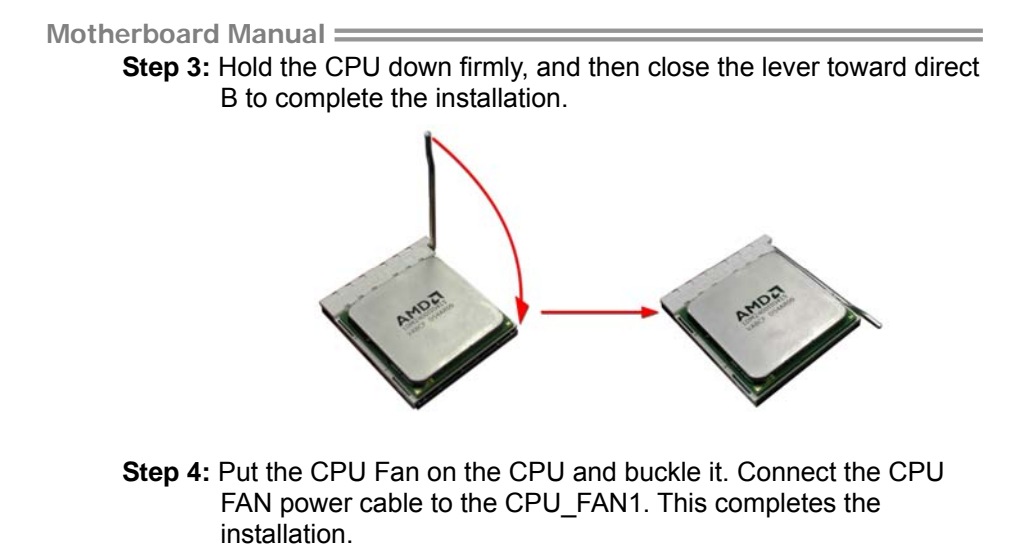

 $= N68S3 +$ 

# <span id="page-8-0"></span>2.2 FAN HEADERS

These fan headers support cooling-fans built in the computer. The fan cable and connector may be different according to the fan manufacturer. Connect the fan cable to the connector while matching the black wire to pin#1.

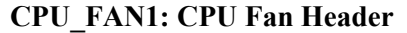

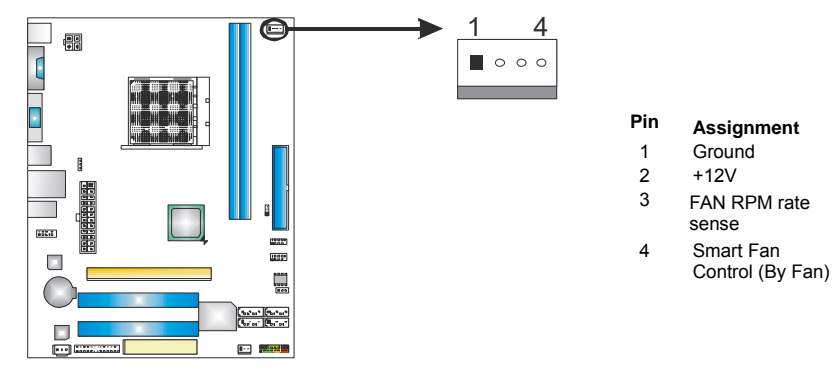

### **SYS\_FAN1: System Fan Header**

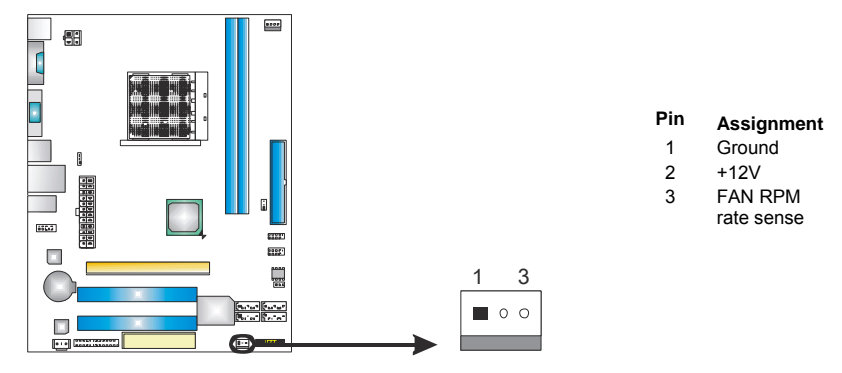

#### *Note:*

CPU\_FAN1 supports 4-pin head connector. SYS\_FAN1 supports 3-pin head connector. When connecting with wires onto connectors, please note that the red wire is the positive and should be connected to pin#2, and the black wire is Ground and should be connected to GND.

- <span id="page-9-0"></span>2.3 INSTALLING SYSTEM MEMORY
- *A. Memory Modules*

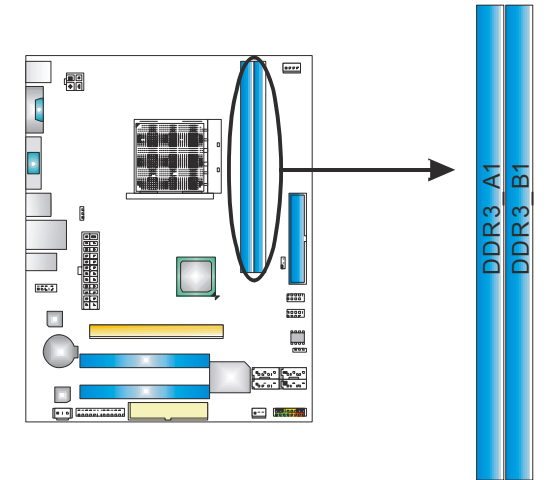

1. Unlock a DIMM slot by pressing the retaining clips outward. Align a DIMM on the slot such that the notch on the DIMM matches the break on the Slot.

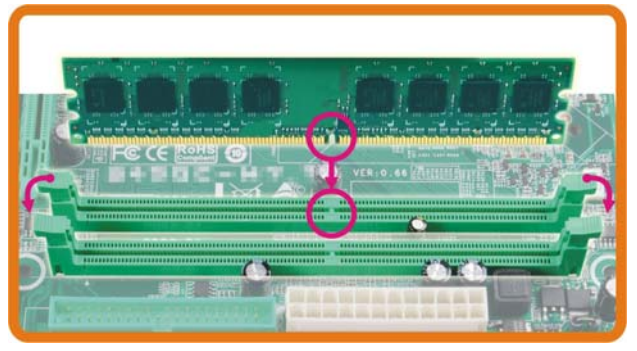

2. Insert the DIMM vertically and firmly into the slot until the retaining chip snap back in place and the DIMM is properly seated.

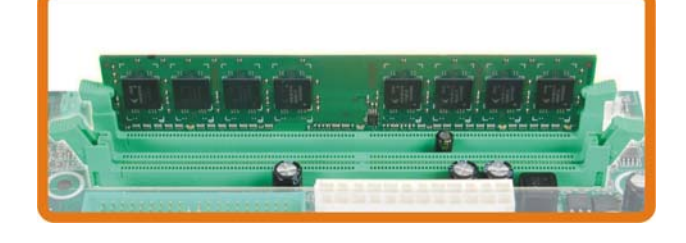

### *B. Memory Capacity*

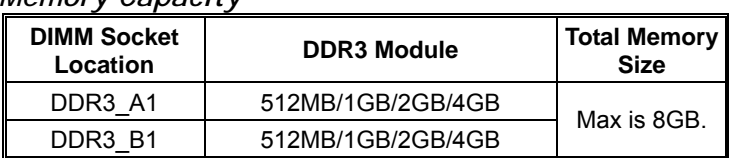

### *C. Dual Channel Memory installation*

Please refer to the following requirements to activate Dual Channel function:

Install memory module of the same density in pairs, shown in the table.

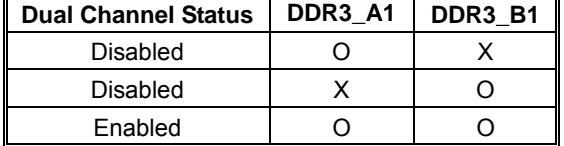

(O means memory installed, X means memory not installed.)

The DRAM bus width of the memory module must be the same (x8 or x16)

# <span id="page-11-0"></span>2.4 CONNECTORS AND SLOTS

## **FDD1: Floppy Disk Connector**

The motherboard provides a standard floppy disk connector that supports 360K, 720K, 1.2M, 1.44M and 2.88M floppy disk types. This connector supports the provided floppy drive ribbon cables.

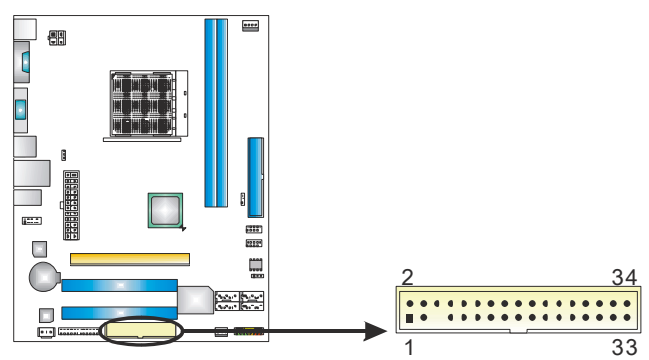

### **IDE1: IDE/ATAPI Connector**

The motherboard has a 32-bit Enhanced PCI IDE Controller that provides PIO Mode 0~4, Bus Master, and Ultra DMA 33/66/100/133 functionality.

The IDE connector can connect a master and a slave drive, so you can connect up to two drives.

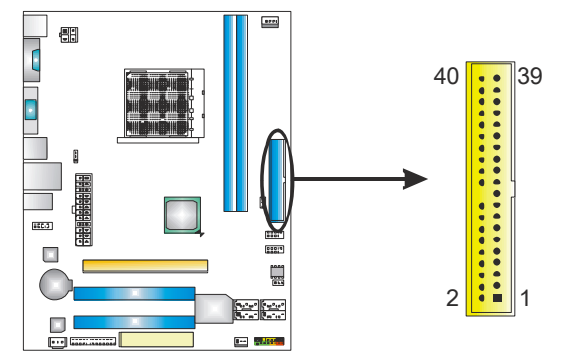

 $=$  N68S3+

# **SATA1~SATA4: Serial ATA Connectors**

The motherboard has a PCI to SATA Controller with 4 channels SATA interface.

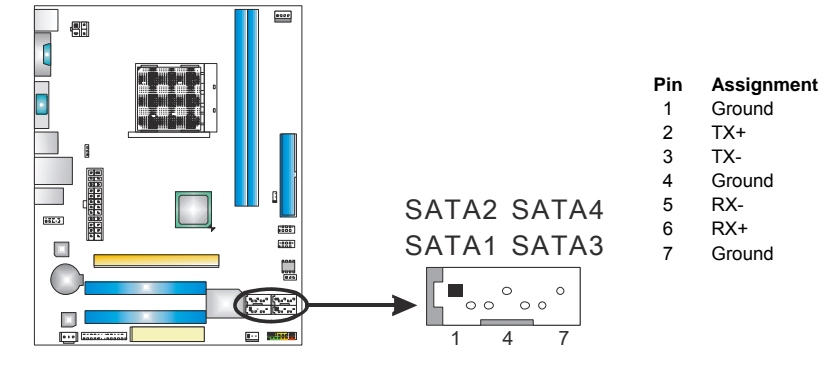

### **ATXPWR1: ATX Power Source Connector**

This connector allows user to connect 24-pin power connector on the ATX power supply.

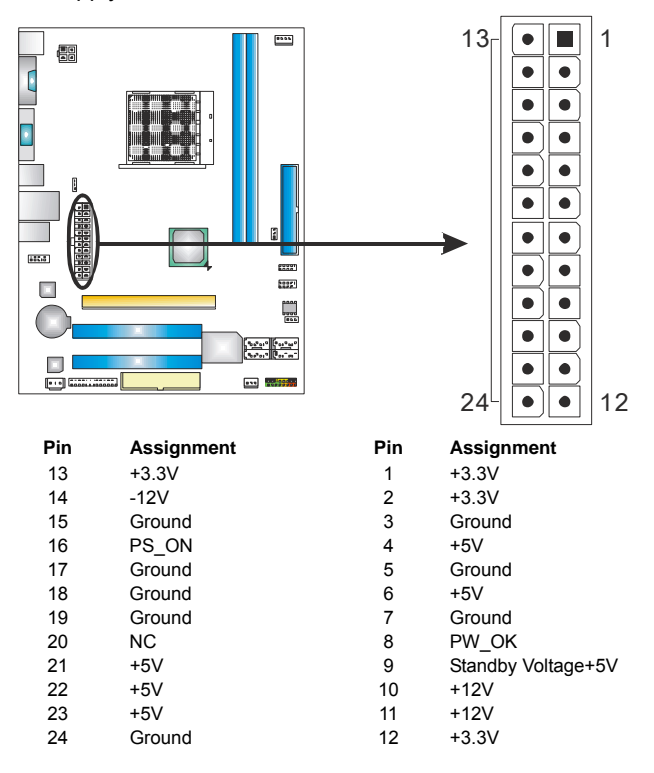

# **ATXPWR2: ATX Power Source Connector**

Connecting this connector provides +12V to CPU power circuit.

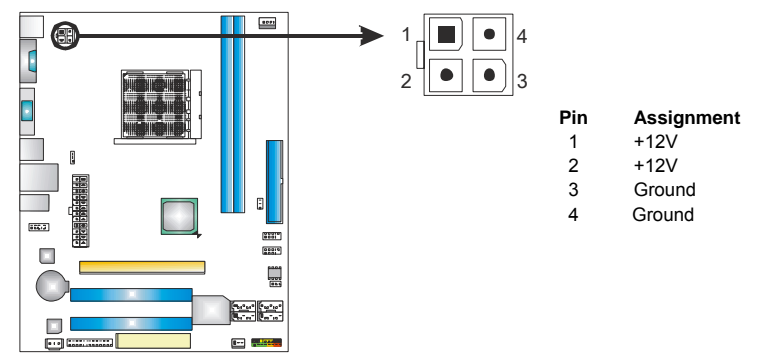

*Note:*

Before you power on the system, please make sure that both ATXPWR1 and ATXPWR2 connectors have been plugged-in.

## **PCI-EX16: PCI-Express x16 Slot**

- PCI-Express 1.0a compliant.
- Maximum theoretical realized bandwidth of 4GB/s simultaneously per direction, for an aggregate of 8GB/s totally.
- PCI-Express supports a raw bit-rate of 2.5GB/s on the data pins.
- 2X bandwidth over the traditional PCI architecture.

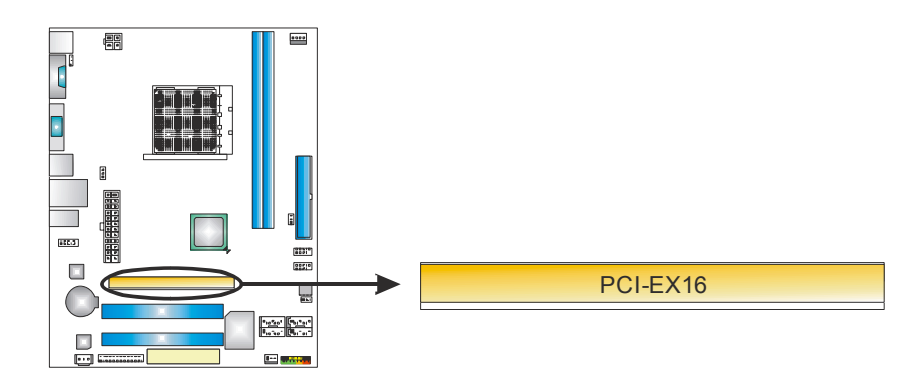

### **PCI1~PCI2: Peripheral Component Interconnect Slots**

This motherboard is equipped with 2 standard PCI slots. PCI stands for Peripheral Component Interconnect, and it is a bus standard for expansion cards. This PCI slot is designated as 32 bits.

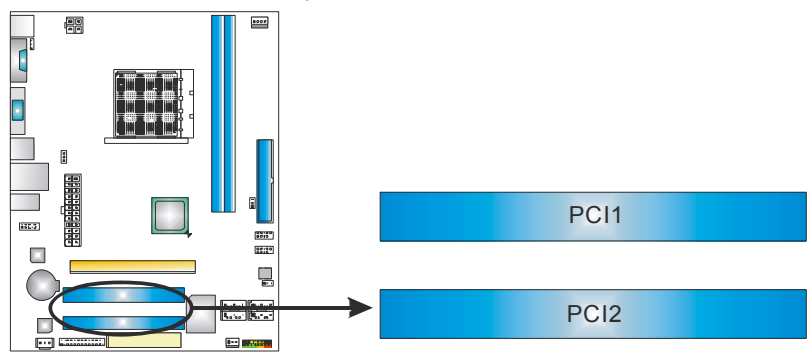

# <span id="page-15-0"></span>**CHAPTER 3: HEADERS & JUMPERS SETUP**

## 3.1 HOW TO SETUP JUMPERS

The illustration shows how to set up jumpers. When the jumper cap is placed on pins, the jumper is "close", if not, that means the jumper is "open".

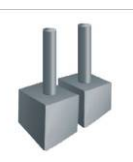

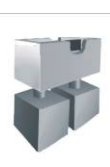

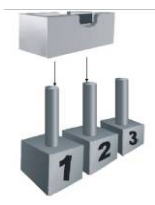

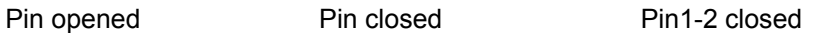

## 3.2 DETAIL SETTINGS

### **PANEL1: Front Panel Header**

This 16-pin connector includes Power-on, Reset, HDD LED, Power LED, and speaker connection. It allows user to connect the PC case's front panel switch functions.

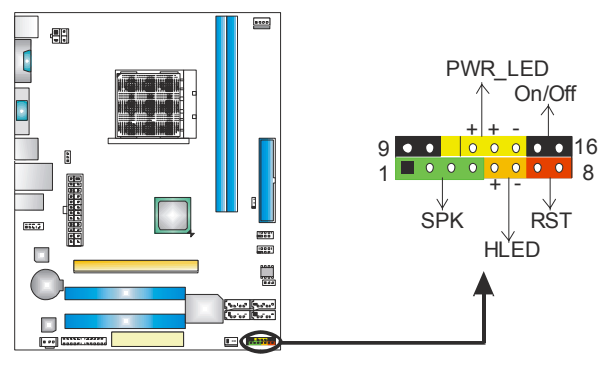

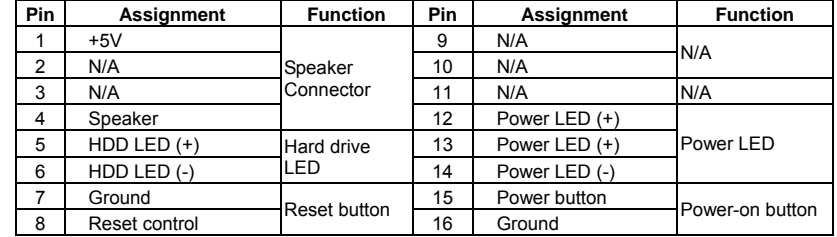

 $\Box$ 

**Pin 1-2 Close:**  Normal Operation (default).

1 3

**Pin 2-3 Close:**  Clear CMOS data.

### **JCMOS1: Clear CMOS Header**

By placing the jumper on pin2-3, it allows user to restore the BIOS safe setting and the CMOS data, please carefully follow the procedures to avoid damaging the motherboard.

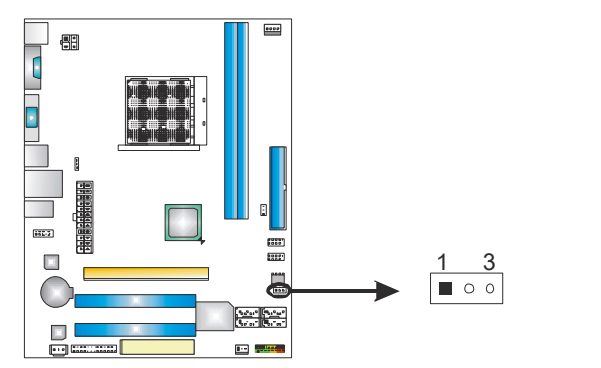

#### ※ **Clear CMOS Procedures:**

- 1. Remove AC power line.
- 2. Set the jumper to "Pin 2-3 close".
- 3. Wait for five seconds.
- 4. Set the jumper to "Pin 1-2 close".
- 5. Power on the AC.
- 6. Reset your desired password or clear the CMOS data.

### **F\_AUDIO1: Front Panel Audio Header**

This header allows user to connect the front audio output cable with the PC front panel. This header allows only HD audio front panel connector; AC'97 connector is not acceptable.

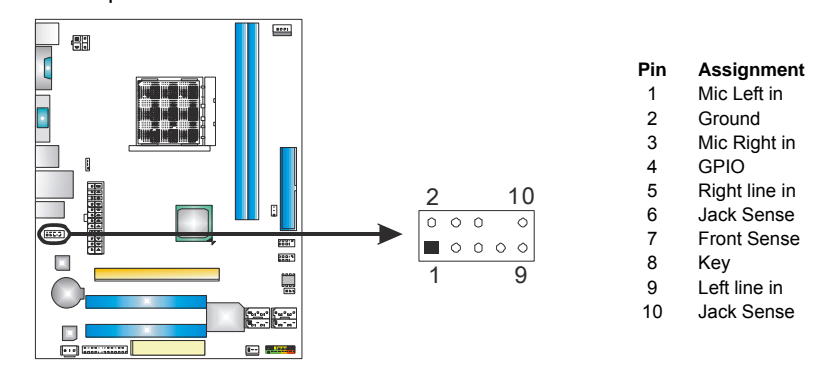

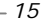

## **J\_PRINT1: Printer Port Connector**

This header allows you to connector printer on the PC.

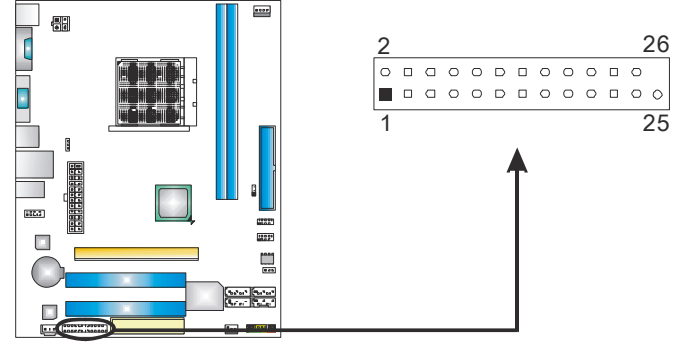

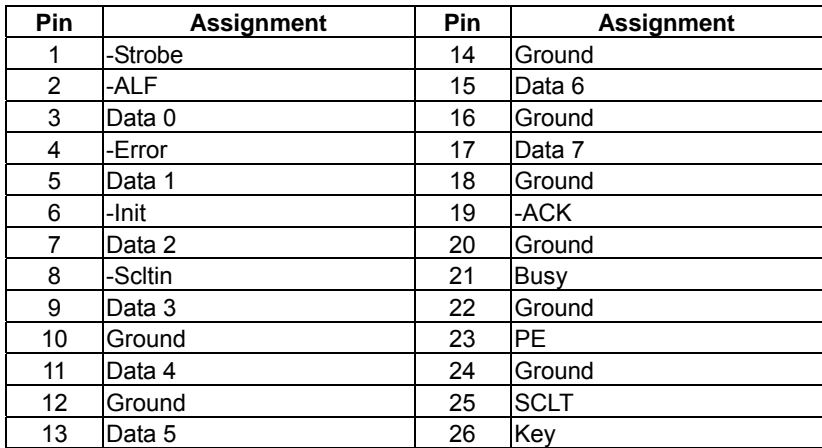

## **JSPDIFOUT1: Digital Audio-out Connector**

This connector allows user to connect the PCI bracket SPDIF output header.

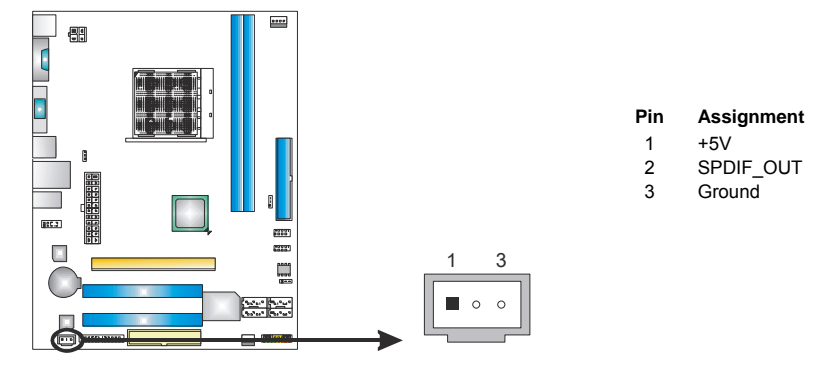

 $=$  N68S3+

### **F\_USB1/F\_USB2: Headers for USB 2.0 Ports at Front Panel**

These headers allow user to connect additional USB cable on the PC front panel, and also can be connected with internal USB devices, like USB card reader.

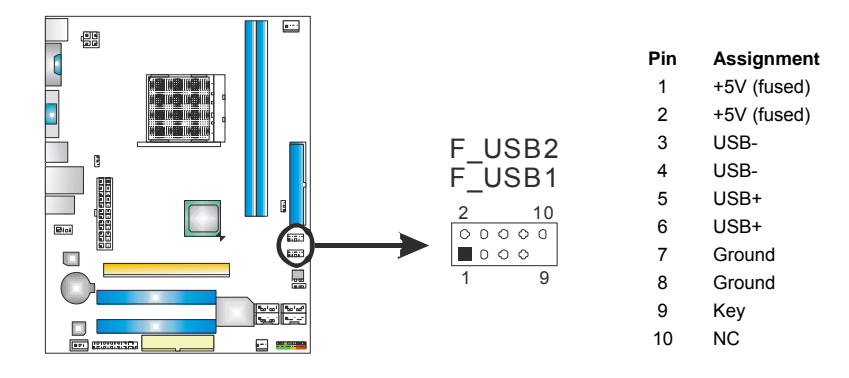

### **JUSBV1/JUSBV2: Power Source Headers for USB Ports**

#### *Pin 1-2 Close:*

JUSBV1: +5V for USB ports at USB1/RJ45USB1. JUSBV2: +5V for USB ports at F\_USB1/F\_USB2.

## *Pin 2-3 Close:*

JUSBV1: +5V STB for USB ports at USB1/RJ45USB1. JUSBV2: +5V STB for USB ports at F\_USB1/F\_USB2.

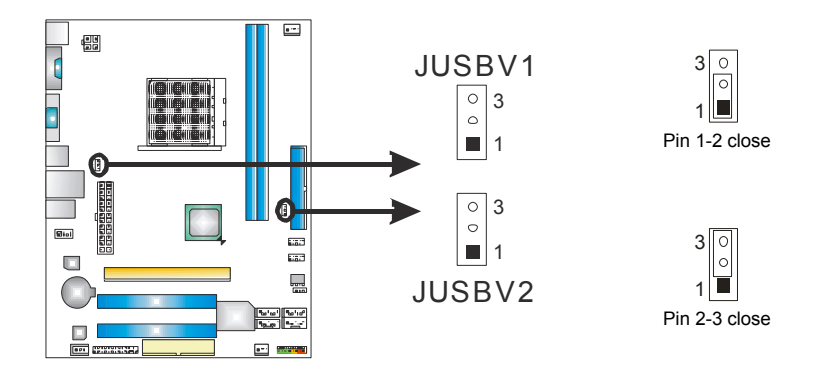

# <span id="page-19-0"></span>**CHAPTER 4: RAID FUNCTIONS**

### 4.1 OPERATING SYSTEM

Supports Windows XP, Windows Vista, and Windows 7.

#### 4.2 RAID ARRAYS

RAID supports the following types of RAID arrays:

**RAID 0:** RAID 0 defines a disk striping scheme that improves disk read and write times for many applications.

**RAID 1:** RAID 1 defines techniques for mirroring data.

**RAID 5:** RAID 5 provides fault tolerance and better utilization of disk capacity.

**RAID 10:** RAID 10 combines the techniques used in RAID 0 and RAID 1.

### 4.3 HOW RAID WORKS

### *RAID 0:*

The controller "stripes" data across multiple drives in a RAID 0 array system. It breaks up a large file into smaller blocks and performs disk reads and writes across multiple drives in parallel. The size of each block is determined by the stripe size parameter, which you set during the creation of the RAID set based on the system environment. This technique reduces overall disk access time and offers high bandwidth.

#### **Features and Benefits**

- *Drives:* Minimum 2, and maximum is up to 6 or 8. Depending on the platform.
- *Uses:* Intended for non-critical data requiring high data throughput, or any environment that does not require fault tolerance.
- *Benefits:* provides increased data throughput, especially for large files. No capacity loss penalty for parity.
- *Drawbacks:* Does not deliver any fault tolerance. If any drive in the array fails, all data is lost.
- *Fault Tolerance:* No.

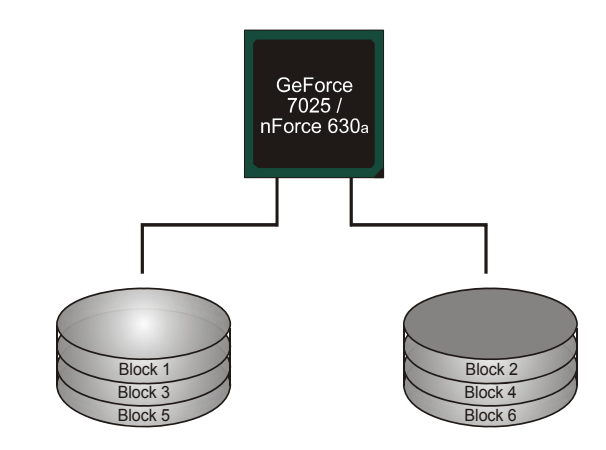

### *RAID 1:*

Every read and write is actually carried out in parallel across 2 disk drives in a RAID 1 array system. The mirrored (backup) copy of the data can reside on the same disk or on a second redundant drive in the array. RAID 1 provides a hot-standby copy of data if the active volume or drive is corrupted or becomes unavailable because of a hardware failure. RAID techniques can be applied for high-availability solutions, or as a form of automatic backup that eliminates tedious manual backups to more expensive and less reliable media.

#### **Features and Benefits**

- *Drives:* Minimum 2, and maximum is 2.
- *Uses:* RAID 1 is ideal for small databases or any other application that requires fault tolerance and minimal capacity.
- *Benefits:* Provides 100% data redundancy. Should one drive fail, the controller switches to the other drive.
- *Drawbacks:* Requires 2 drives for the storage space of one drive. Performance is impaired during drive rebuilds.
- *Fault Tolerance:* Yes.

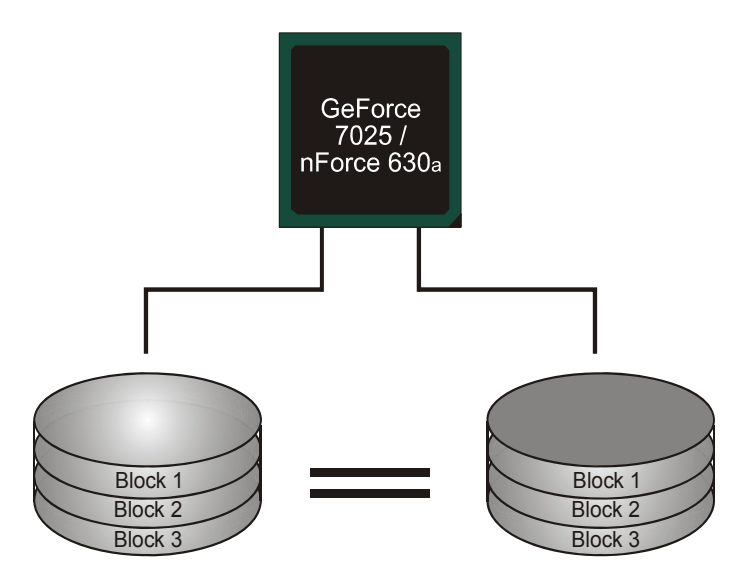

### *RAID 5:*

RAID 5 stripes both data and parity information across three or more drives. It writes data and parity blocks across all the drives in the array. Fault tolerance is maintained by ensuring that the parity information for any given block of data is placed on a different drive from those used to store the data itself.

#### **Features and Benefits**

- *Drives:* Minimum 3.
- *Uses:* RAID 5 is recommended for transaction processing and general purpose service.
- *Benefits:* An ideal combination of good performance, good fault tolerance, and high capacity and storage efficiency.
- *Drawbacks:* Individual block data transfer rate same as a single disk. Write performance can be CPU intensive.
- *Fault Tolerance:* Yes.

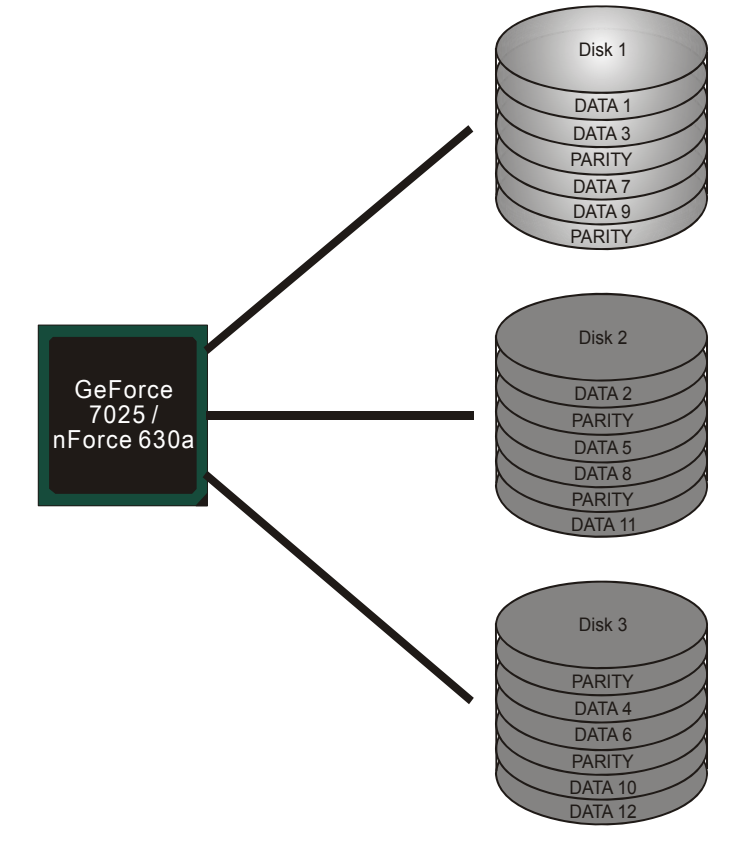

### *RAID 10:*

RAID 0 drives can be mirrored using RAID 1 techniques. Resulting in a RAID 10 solution for improved performance plus resiliency.

### **Features and Benefits**

- *Drives:* Minimum 4, and maximum is 6 or 8, depending on the platform.
- *Benefits:* Optimizes for both fault tolerance and performance, allowing for automatic redundancy. May be simultaneously used with other RAID levels in an array, and allows for spare disks.
- *Drawbacks:* Requires twice the available disk space for data redundancy, the same as RAID level 1.
- *Fault Tolerance:* Yes.

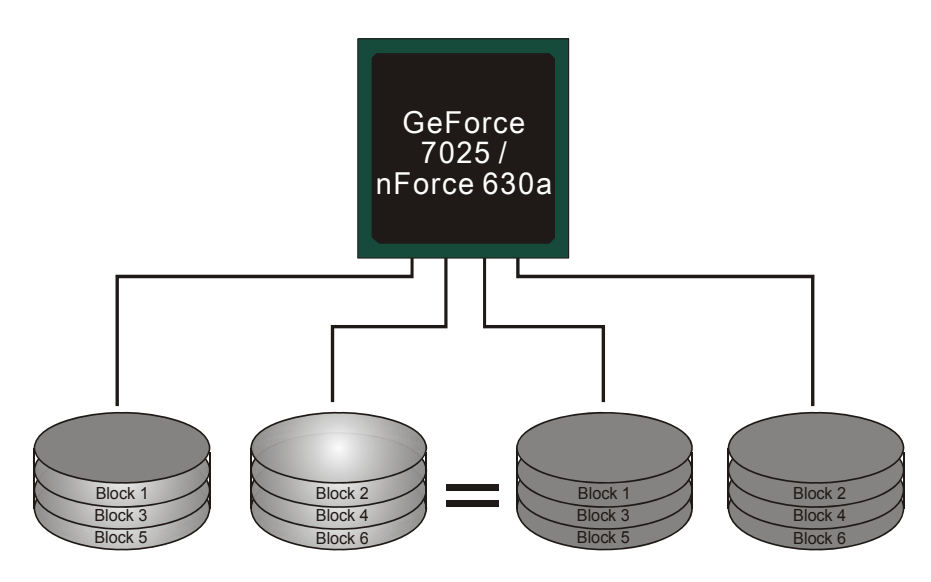

※ **For more detailed setup information, please refer to the Driver CD, or go to**  [http://www.nvidia.com/object/IO\\_28159.html](http://www.nvidia.com/object/IO_28159.html) to download the NVIDIA RAID User's Guide.

# <span id="page-23-0"></span>**CHAPTER 5: USEFUL HELP**

# 5.1 DRIVER INSTALLATION NOTE

After you installed your operating system, please insert the Fully Setup Driver CD into your optical drive and install the driver for better system performance.

You will see the following window after you insert the CD

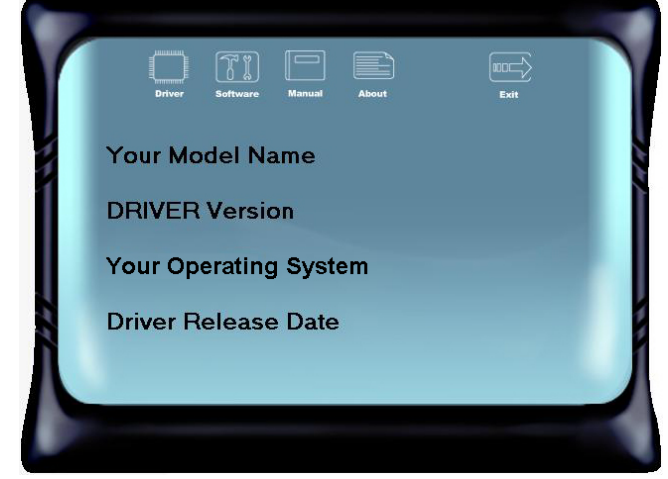

The setup guide will auto detect your motherboard and operating system.

#### *Note:*

If this window didn't show up after you insert the Driver CD, please use file browser to locate and execute the file *SETUP.EXE* under your optical drive.

#### *A. Driver Installation*

To install the driver, please click on the Driver icon. The setup guide will list the compatible driver for your motherboard and operating system. Click on each device driver to launch the installation program.

#### *B. Software Installation*

To install the software, please click on the Software icon. The setup guide will list the software available for your system, click on each software title to launch the installation program.

### *C. Manual*

Aside from the paperback manual, we also provide manual in the Driver CD. Click on the Manual icon to browse for available manual.

### *Note:*

You will need Acrobat Reader to open the manual file. Please download the latest version of Acrobat Reader software from

*http://www.adobe.com/products/acrobat/readstep2.html*

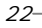

# <span id="page-24-0"></span>5.2 SOFTWARE

### *Installing Software*

- 1. Insert the Setup CD to the optical drive. The drivers installation program would appear if the Autorun function has been enabled.
- 2. Select **Software Installation**, and then click on the respective software title.
- 3. Follow the on-screen instructions to complete the installation.

### *BIOScreen Utility*

This utility allows you to personalize your boot logo easily. You can choose JPG or BMP as your boot logo so as to customize your computer.

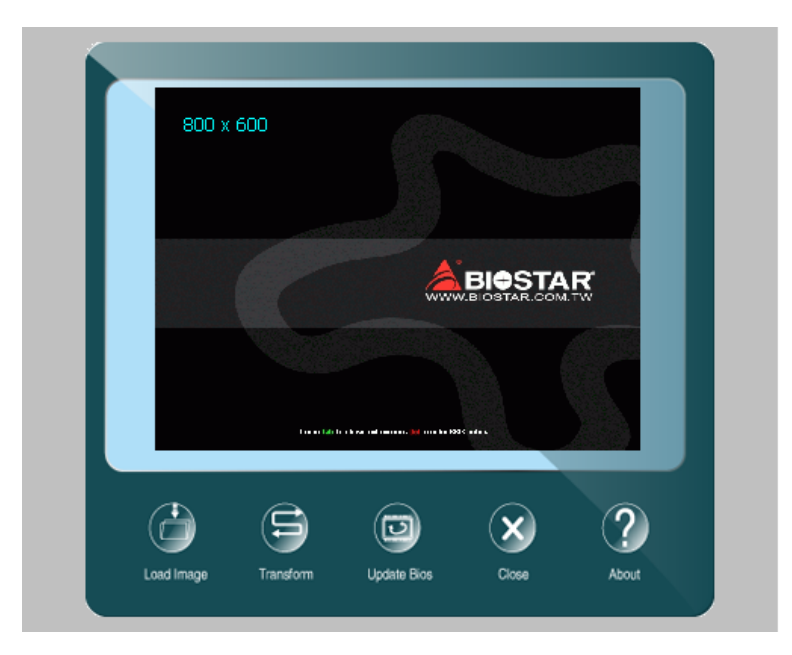

Please follow the following instructions to update boo logo:

- 1. **Load Image**:Choose the picture as the boot logo.
- 2. **Transform**: Transform the picture for BIOS and preview the result.
- 3. **Update Bios**:Write the picture to BIOS Memory to complete the update.

# <span id="page-25-0"></span>5.3 AMI BIOS BEEP CODE

## **Boot Block Beep Codes**

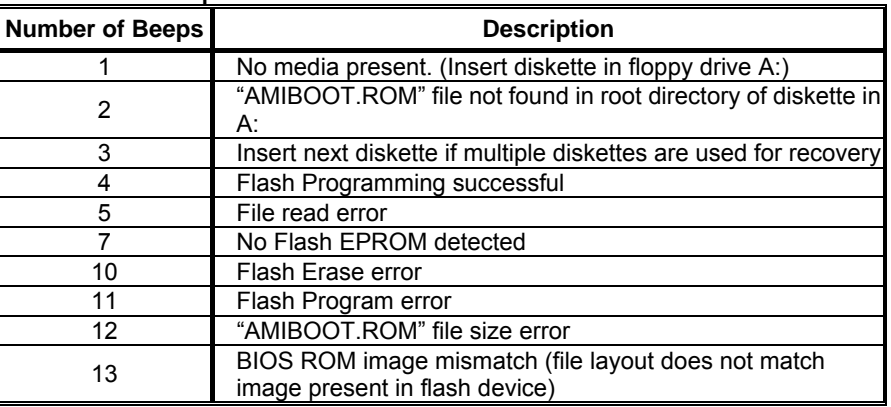

# **POST BIOS Beep Codes**

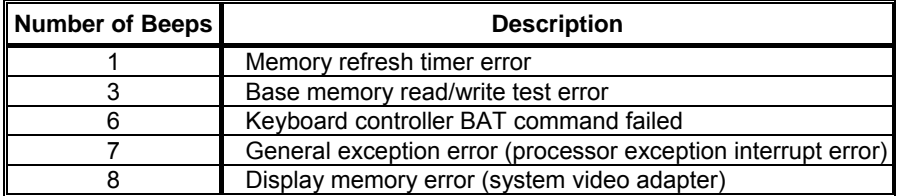

# **Troubleshooting POST BIOS Beep Codes**

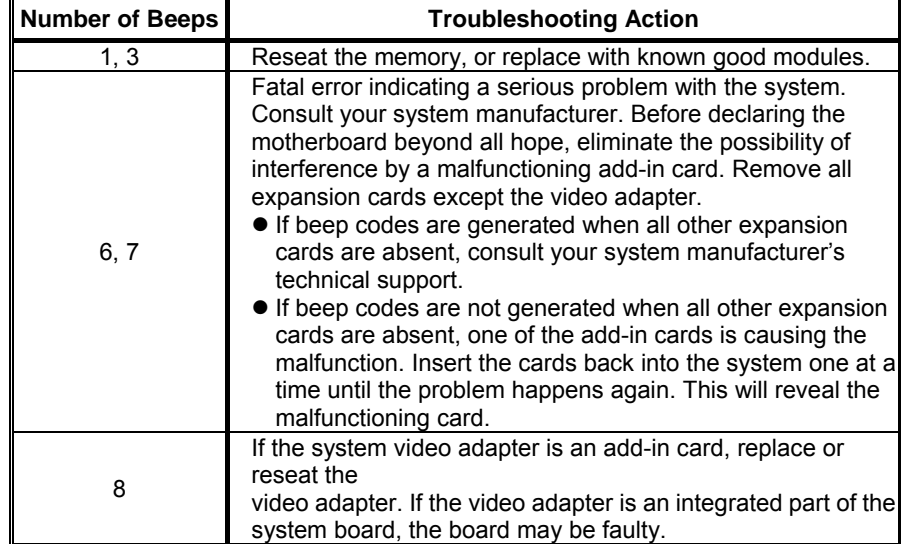

# <span id="page-26-0"></span>5.4 EXTRA INFORMATION

### *CPU Overheated*

If the system shutdown automatically after power on system for seconds, that means the CPU protection function has been activated.

When the CPU is over heated, the motherboard will shutdown automatically to avoid a damage of the CPU, and the system may not power on again.

In this case, please double check:

- 1. The CPU cooler surface is placed evenly with the CPU surface.
- 2. CPU fan is rotated normally.
- 3. CPU fan speed is fulfilling with the CPU speed.

After confirmed, please follow steps below to relief the CPU protection function.

- 1. Remove the power cord from power supply for seconds.
- 2. Wait for seconds.
- 3. Plug in the power cord and boot up the system.

Or you can:

- 1. Clear the CMOS data.
	- (See "Close CMOS Header: JCMOS1" section)
- 2. Wait for seconds.
- 3. Power on the system again.

# <span id="page-27-0"></span>5.5 TROUBLESHOOTING

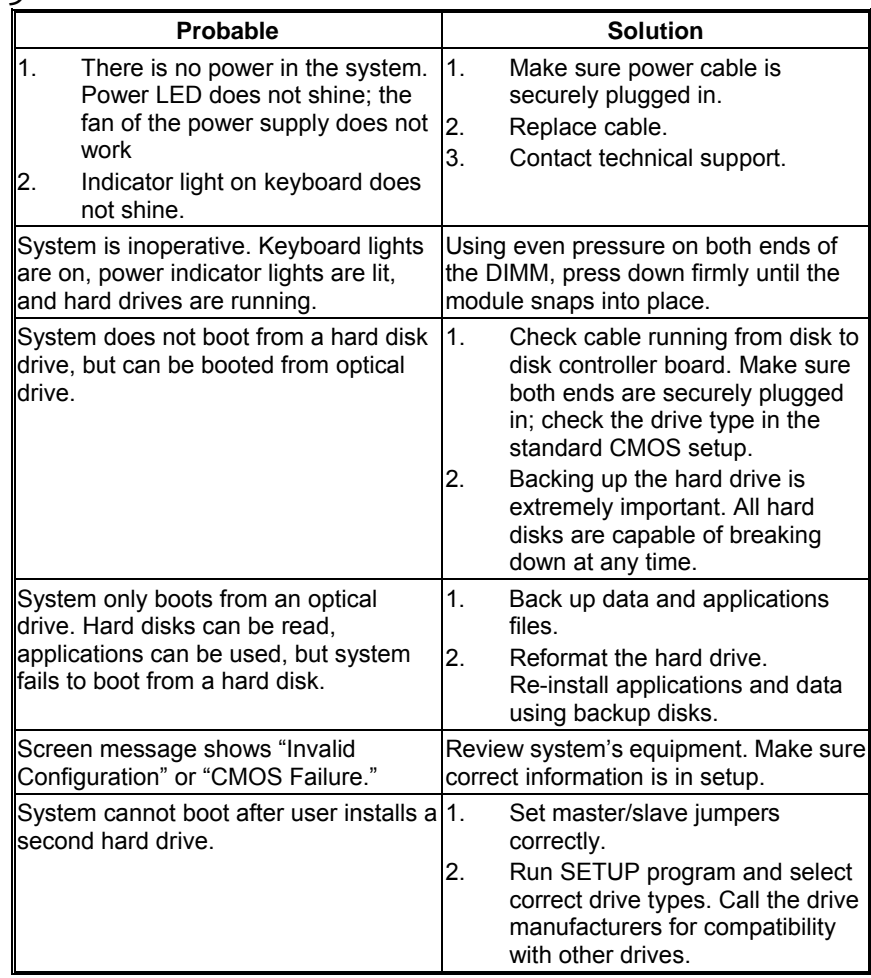

This page is intentionally left blank.

 $\overline{\phantom{a}}$ 

# <span id="page-29-0"></span>**APPENDIX: SPEC IN OTHER LANGUAGES**

# GERMAN

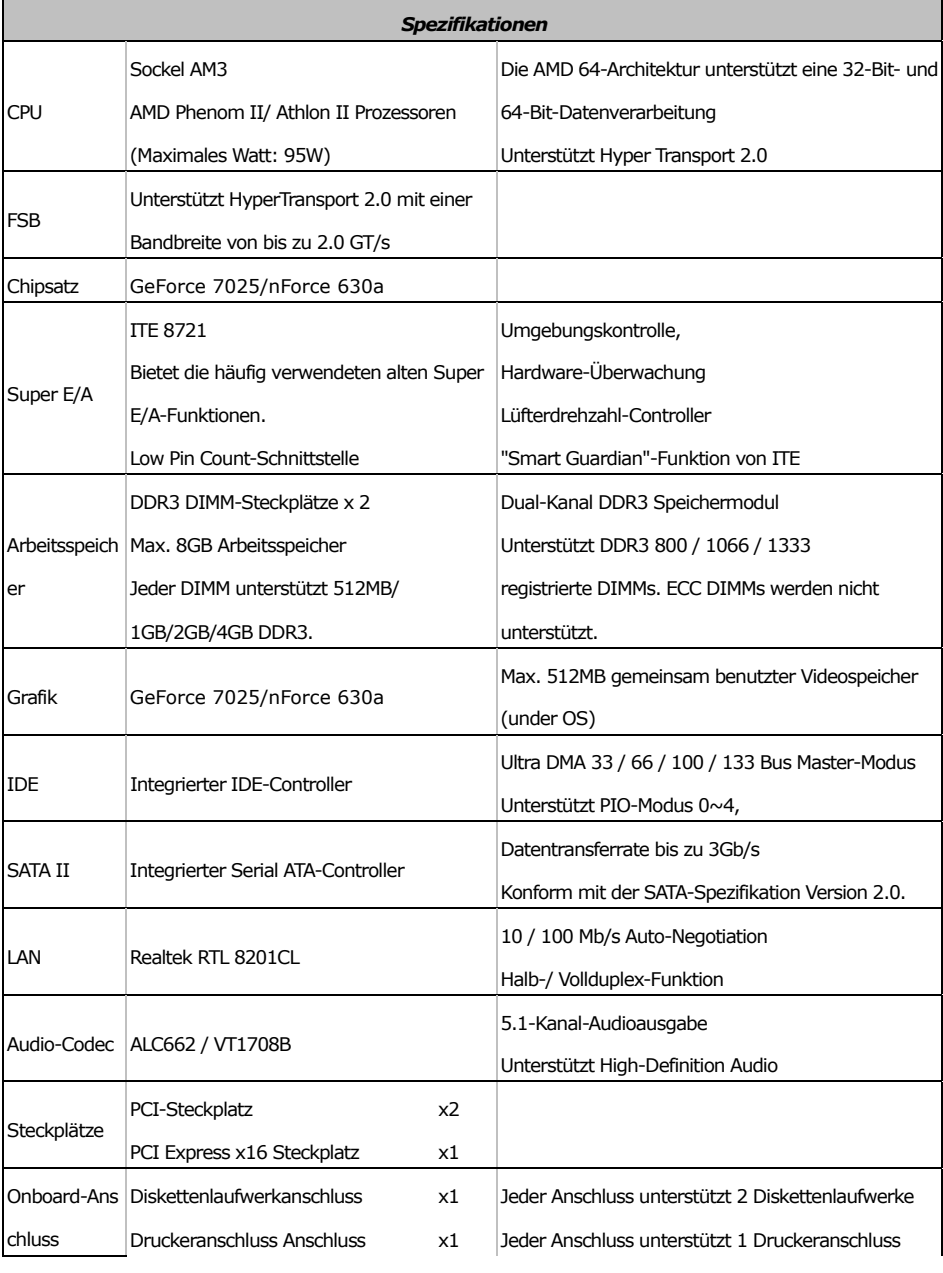

**N68S3+** 

| <b>Spezifikationen</b> |                                 |    |                                                                 |
|------------------------|---------------------------------|----|-----------------------------------------------------------------|
|                        | <b>IDE-Anschluss</b>            | x1 | Jeder Anschluss unterstützt 2 IDE-Laufwerke                     |
|                        | <b>SATA-Anschluss</b>           | x4 | Jeder Anschluss unterstützt 1 SATA-Laufwerk                     |
|                        | Fronttafelanschluss             | x1 | Unterstützt die Fronttafelfunktionen                            |
|                        | Front-Audioanschluss            | x1 | Unterstützt die Fronttafel-Audioanschlussfunktion               |
|                        | S/PDIF- Ausgangsanschluss       | x1 | Unterstützt die digitale Audioausgabefunktion                   |
|                        | CPU-Lüfter-Sockel               | x1 | CPU-Lüfterstromversorgungsanschluss (mit Smart<br>Fan-Funktion) |
|                        | System-Lüfter-Sockel            | x1 | System-Lüfter-Stromversorgungsanschluss                         |
|                        | "CMOS löschen"-Sockel           | x1 |                                                                 |
|                        |                                 |    | Jeder Anschluss unterstützt 2                                   |
|                        | <b>USB-Anschluss</b>            | x2 | Fronttafel-USB-Anschlüsse                                       |
|                        | Stromanschluss (24-polig)       | x1 |                                                                 |
|                        | Stromanschluss (4-polig)        | x1 |                                                                 |
| Rückseiten-E<br>/A     | PS/2-Tastatur                   | x1 |                                                                 |
|                        | PS/2-Maus                       | x1 |                                                                 |
|                        | <b>VGA-Anschluss</b>            | x1 |                                                                 |
|                        | Serieller Anschluss             | x1 |                                                                 |
|                        | <b>LAN-Anschluss</b>            | x1 |                                                                 |
|                        | <b>USB-Anschluss</b>            | x4 |                                                                 |
|                        | Audioanschluss                  | x3 |                                                                 |
| Platinengröße          | 190 mm (B) X 244 mm (L)         |    |                                                                 |
| Sonderfunkti<br>onen   | Unterstützt RAID 0 / 1 / 5 / 10 |    |                                                                 |
| OS-Unterstüt<br>zung   | Windows XP / Vista / 7          |    | BIOSTAR behält sich das Recht vor, ohne                         |
|                        |                                 |    | Ankündigung die Unterstützung für ein                           |
|                        |                                 |    | Betriebssystem hinzuzufügen oder zu entfernen.                  |

# <span id="page-31-0"></span>FRENCH

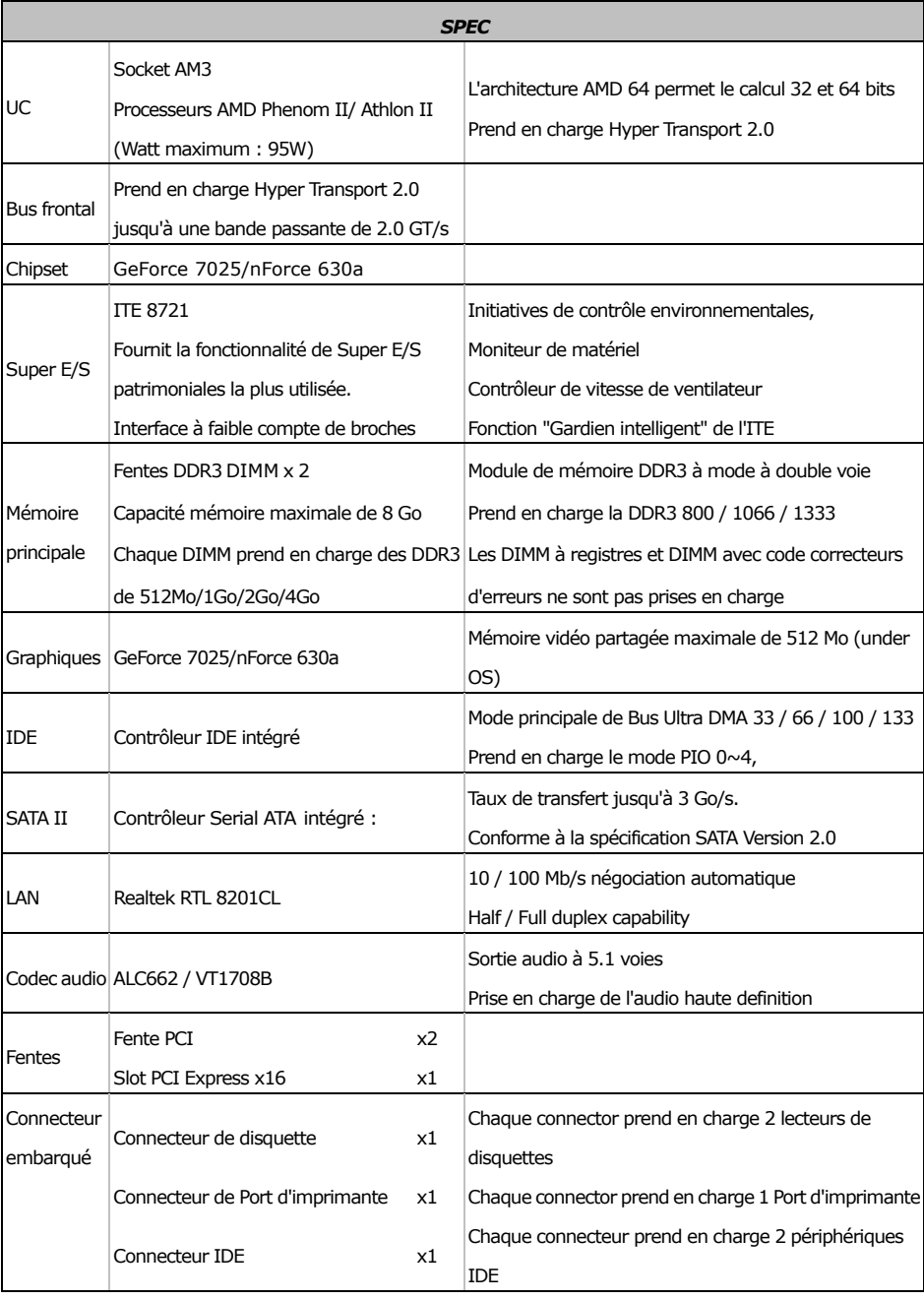

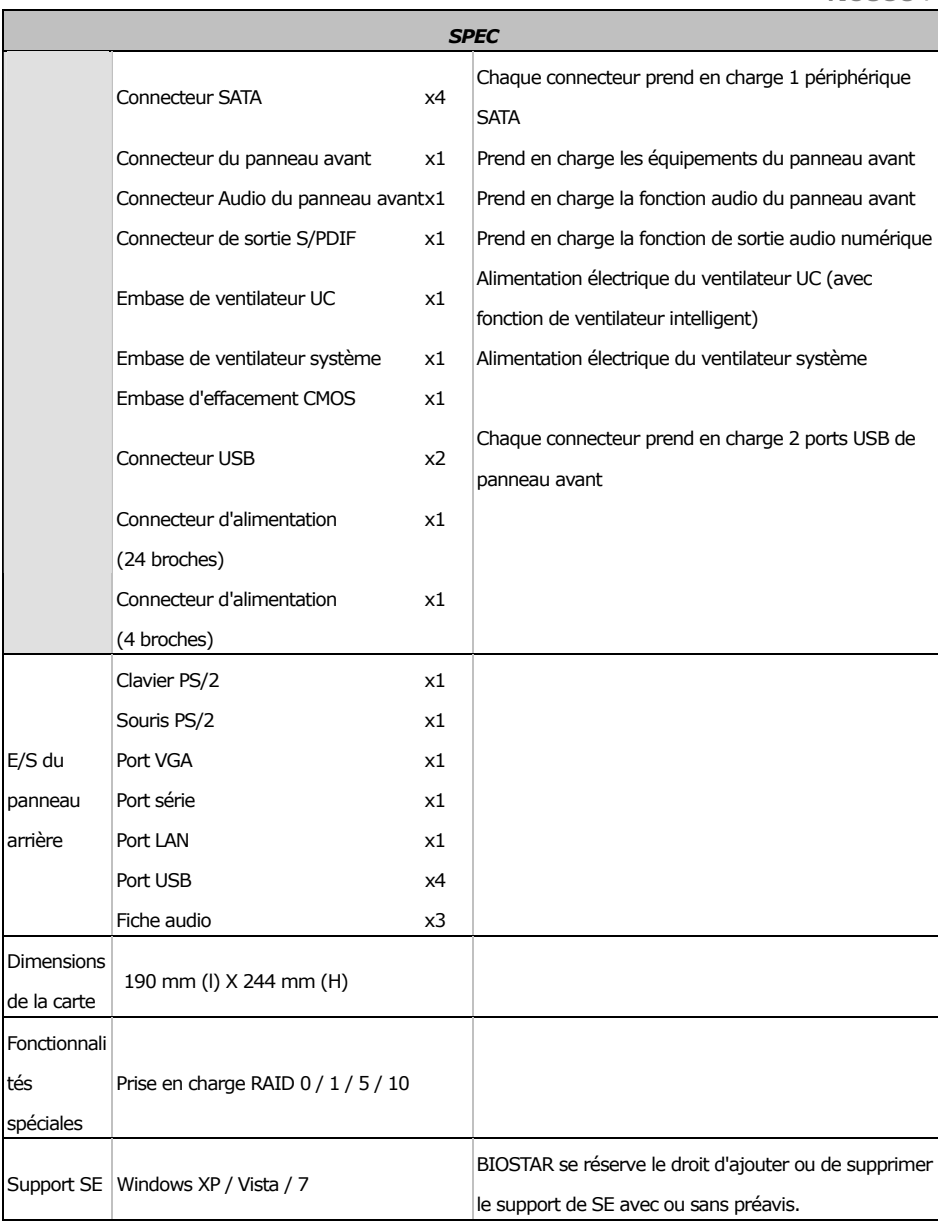

## <span id="page-33-0"></span>ITALIAN

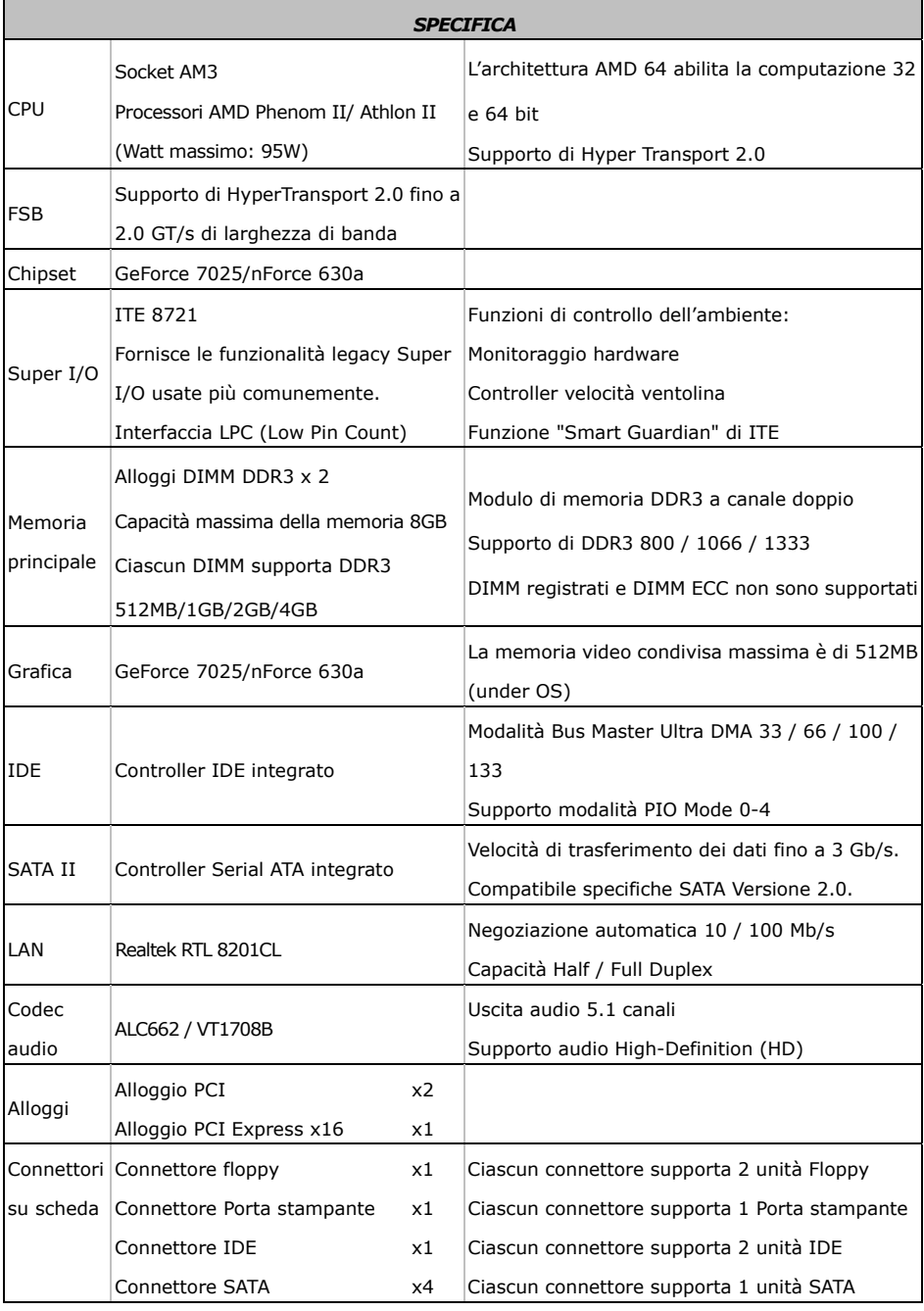

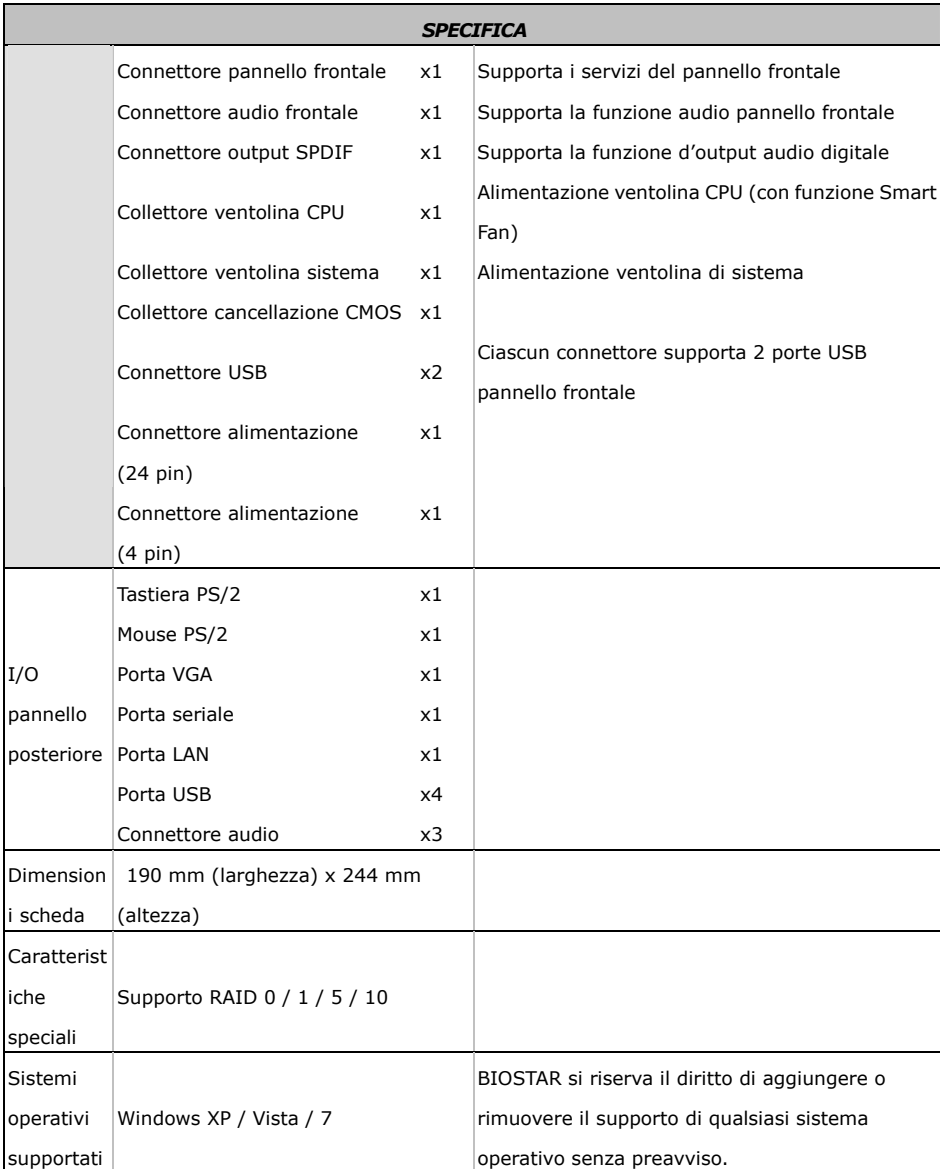

 $\equiv$ 

# <span id="page-35-0"></span>SPANISH

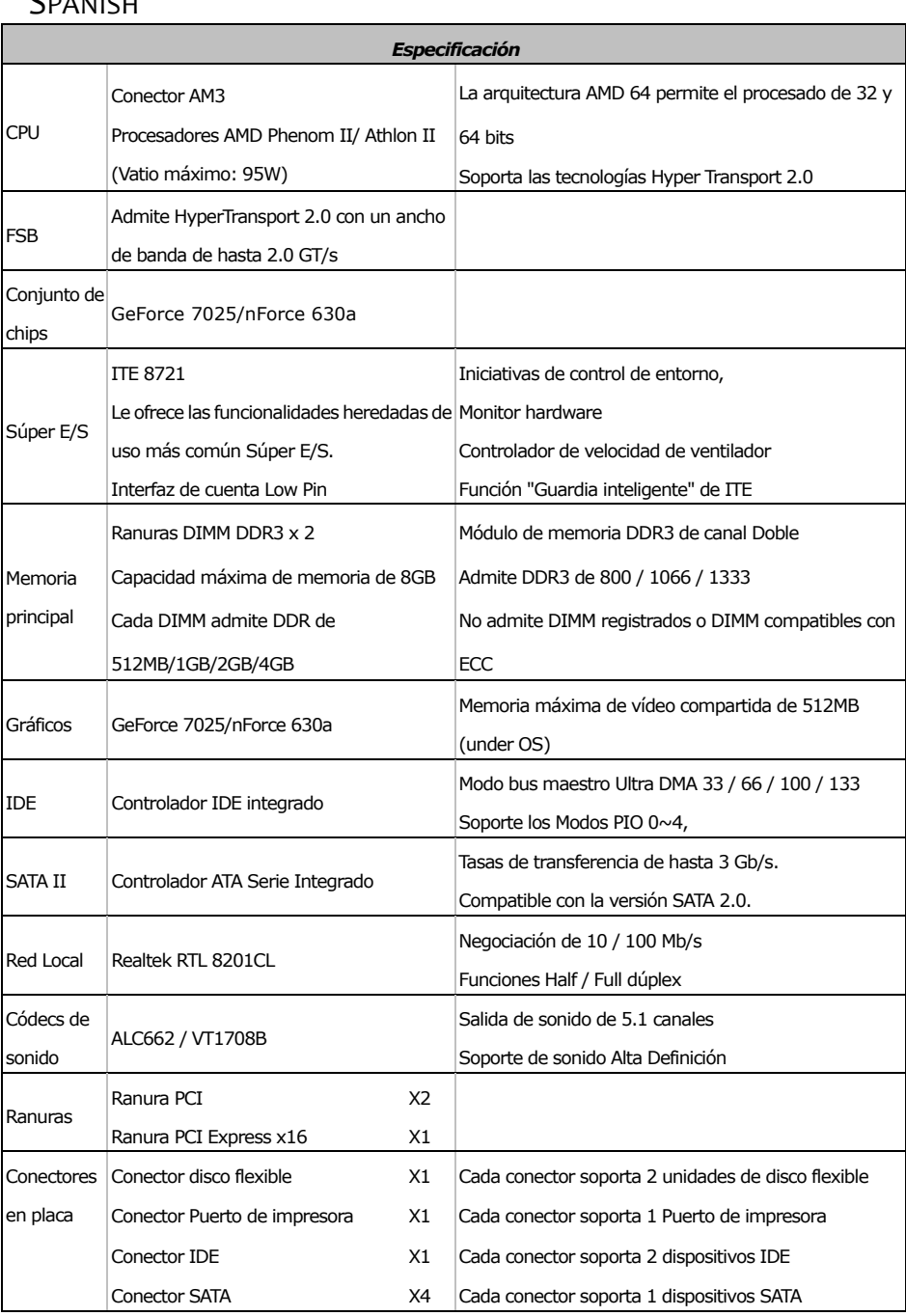

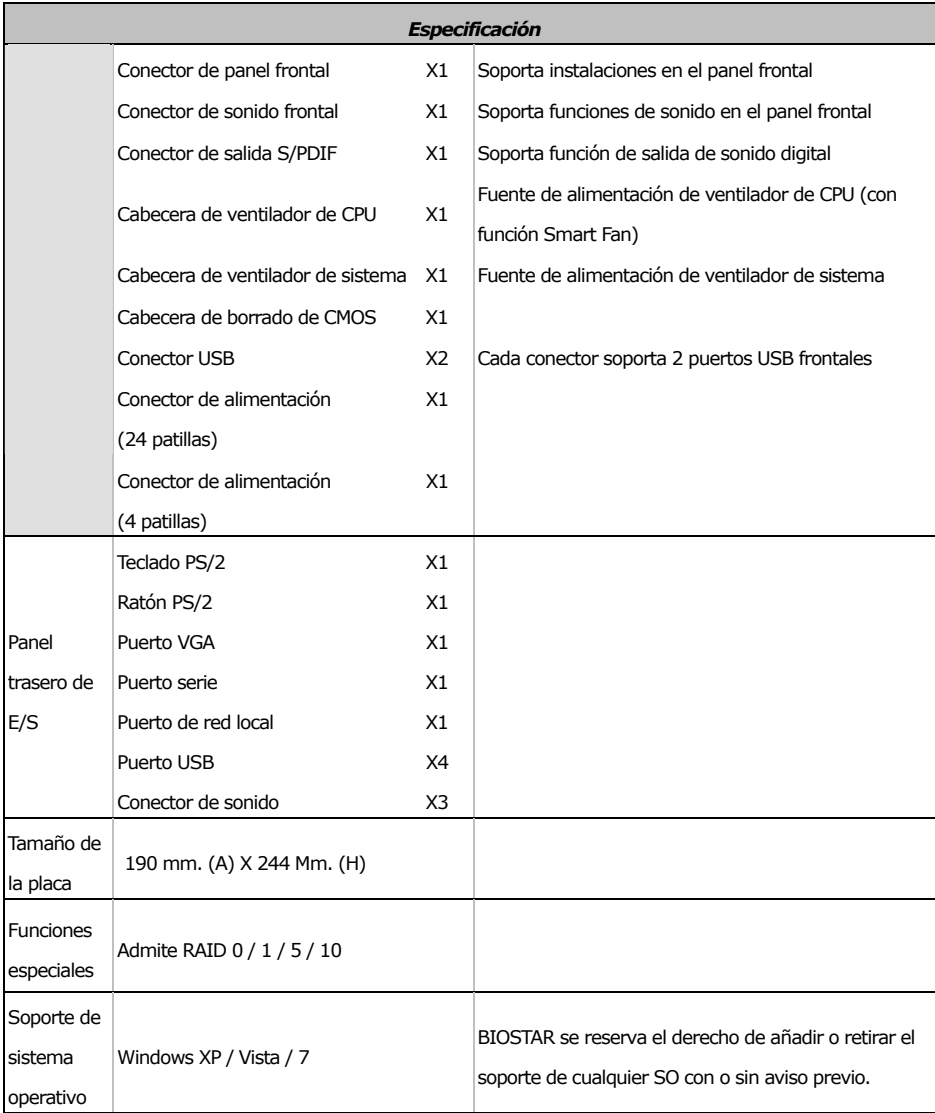

É.

# <span id="page-37-0"></span>**PORTUGUESE**

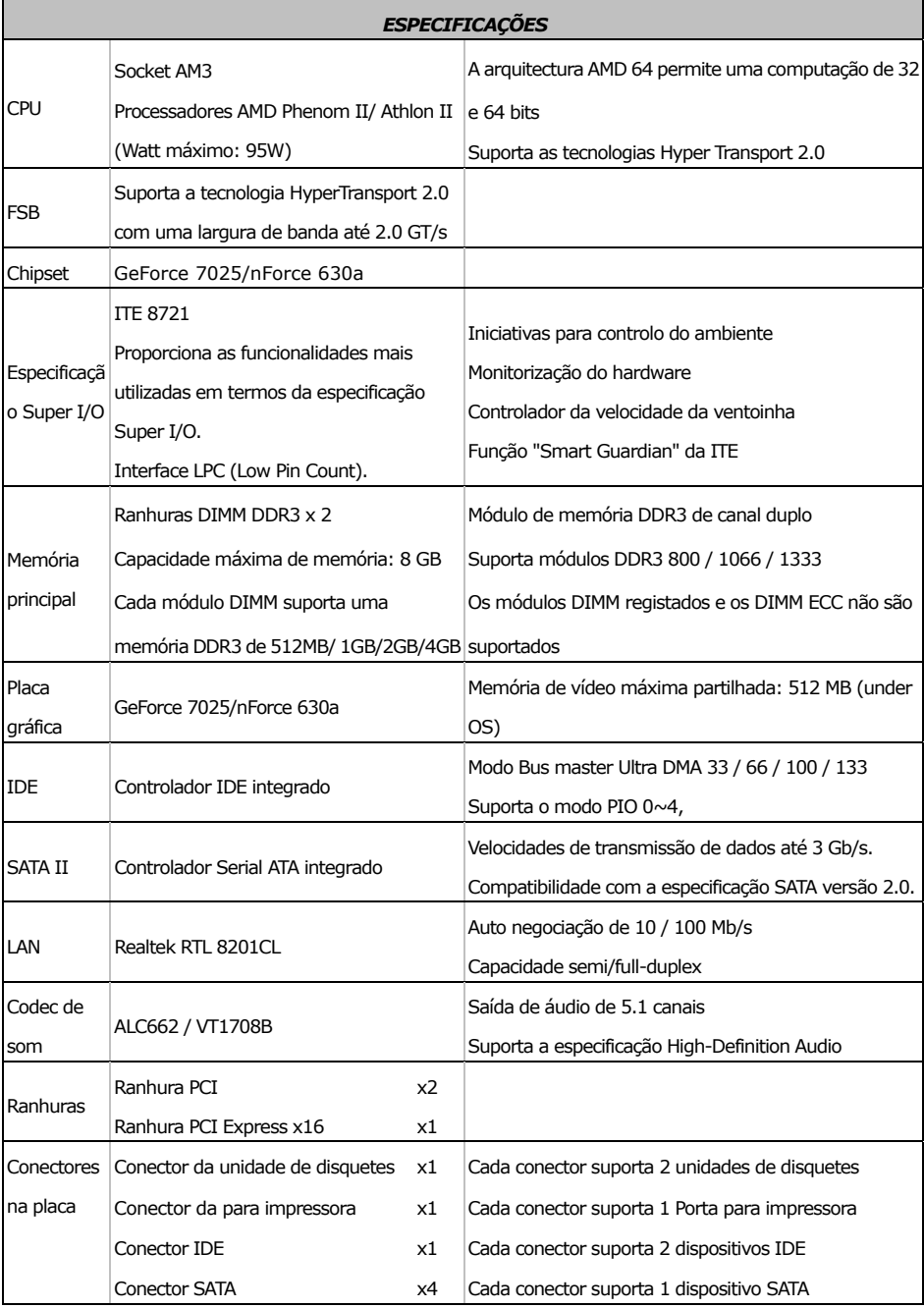

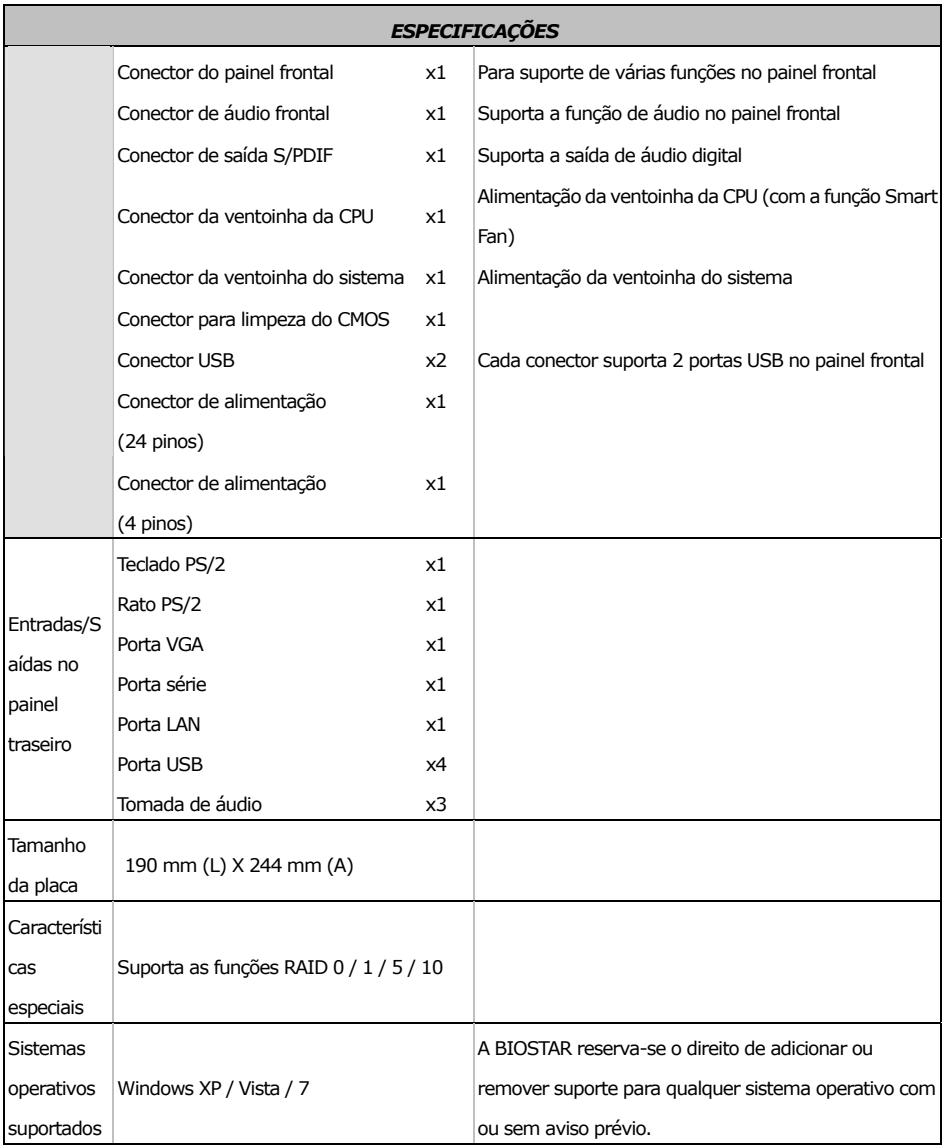

# <span id="page-39-0"></span>Motherboard Manual **Construction of the Construction of the Construction of the Construction of the Construction**

# POLISH

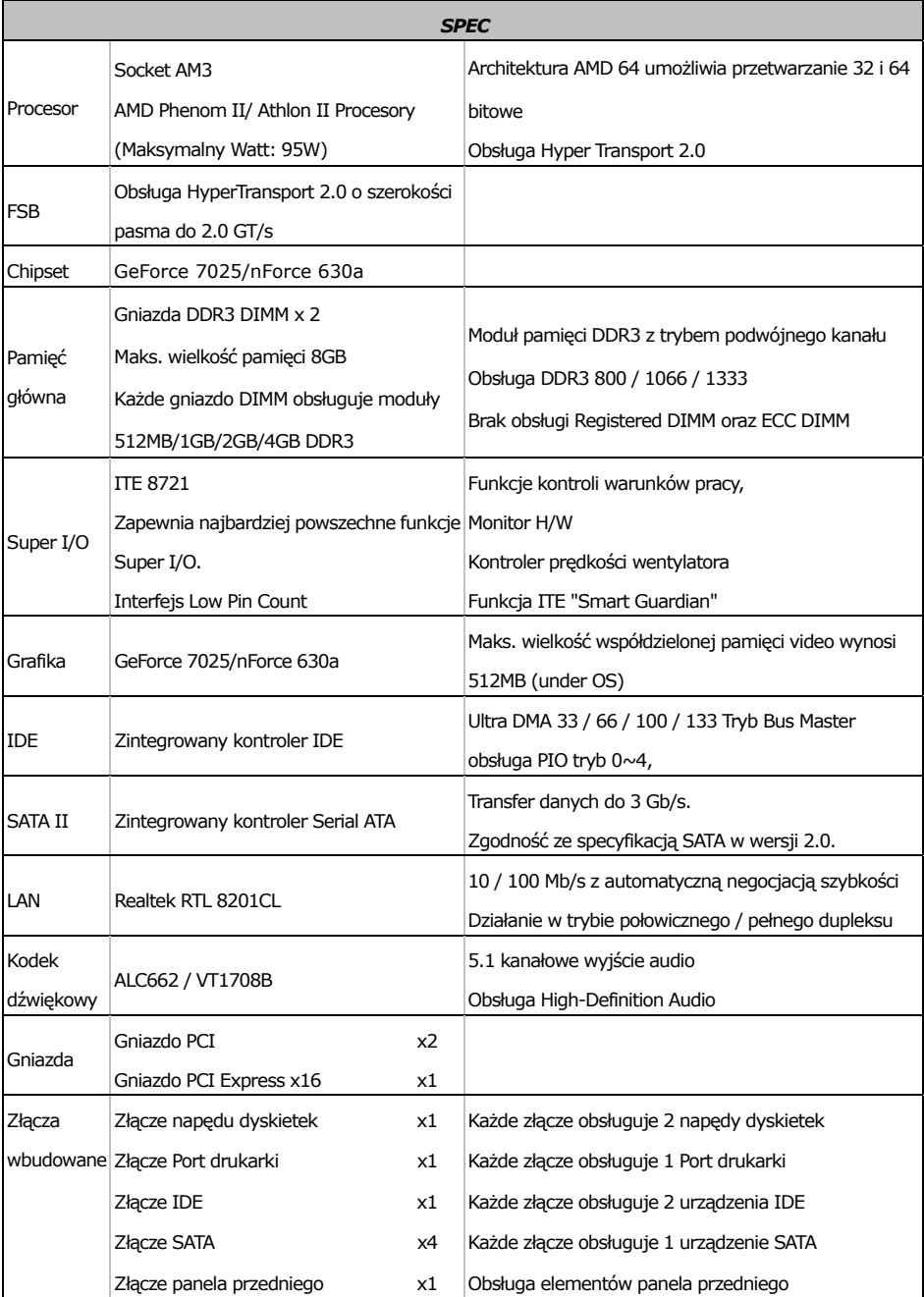

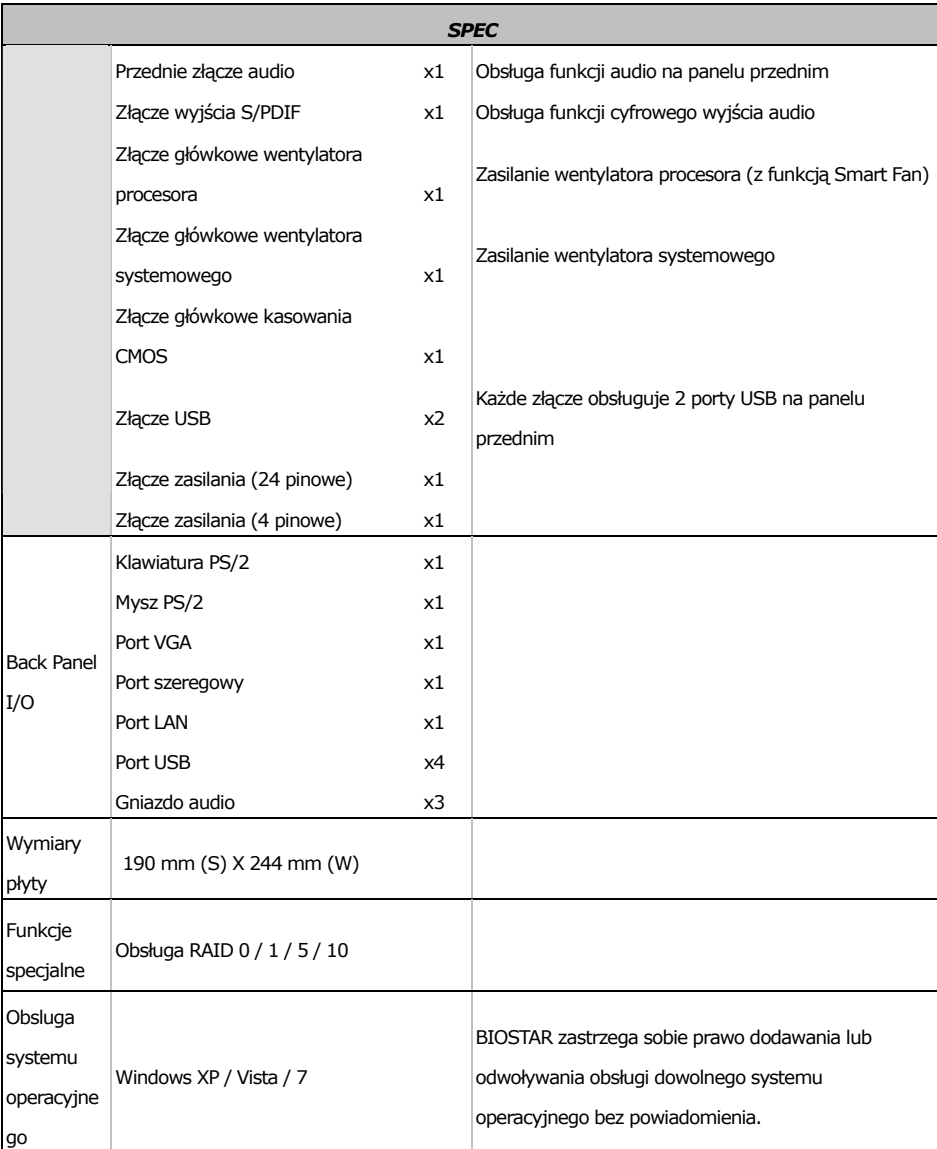

 $\equiv$ 

## <span id="page-41-0"></span>RUSSIAN

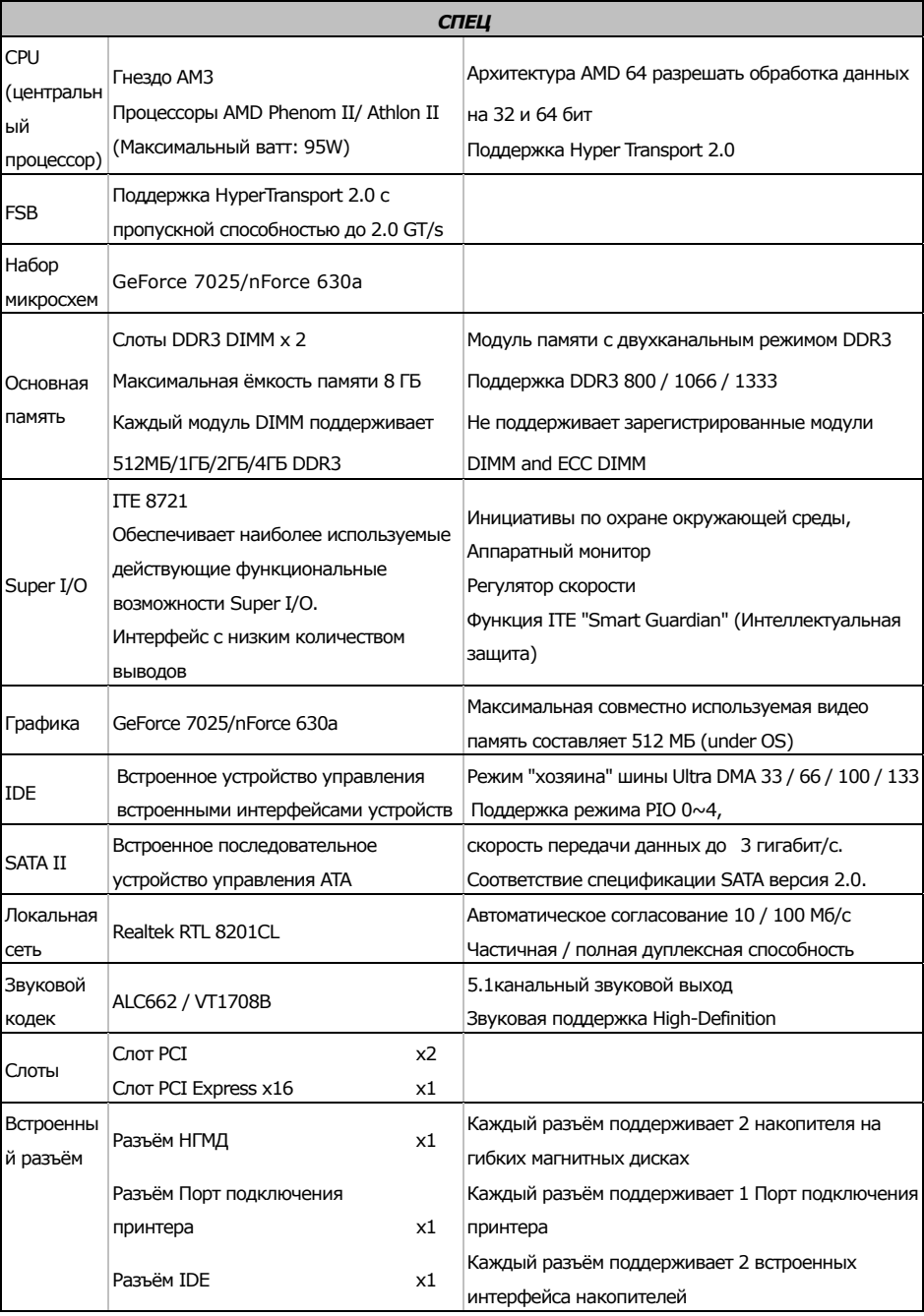

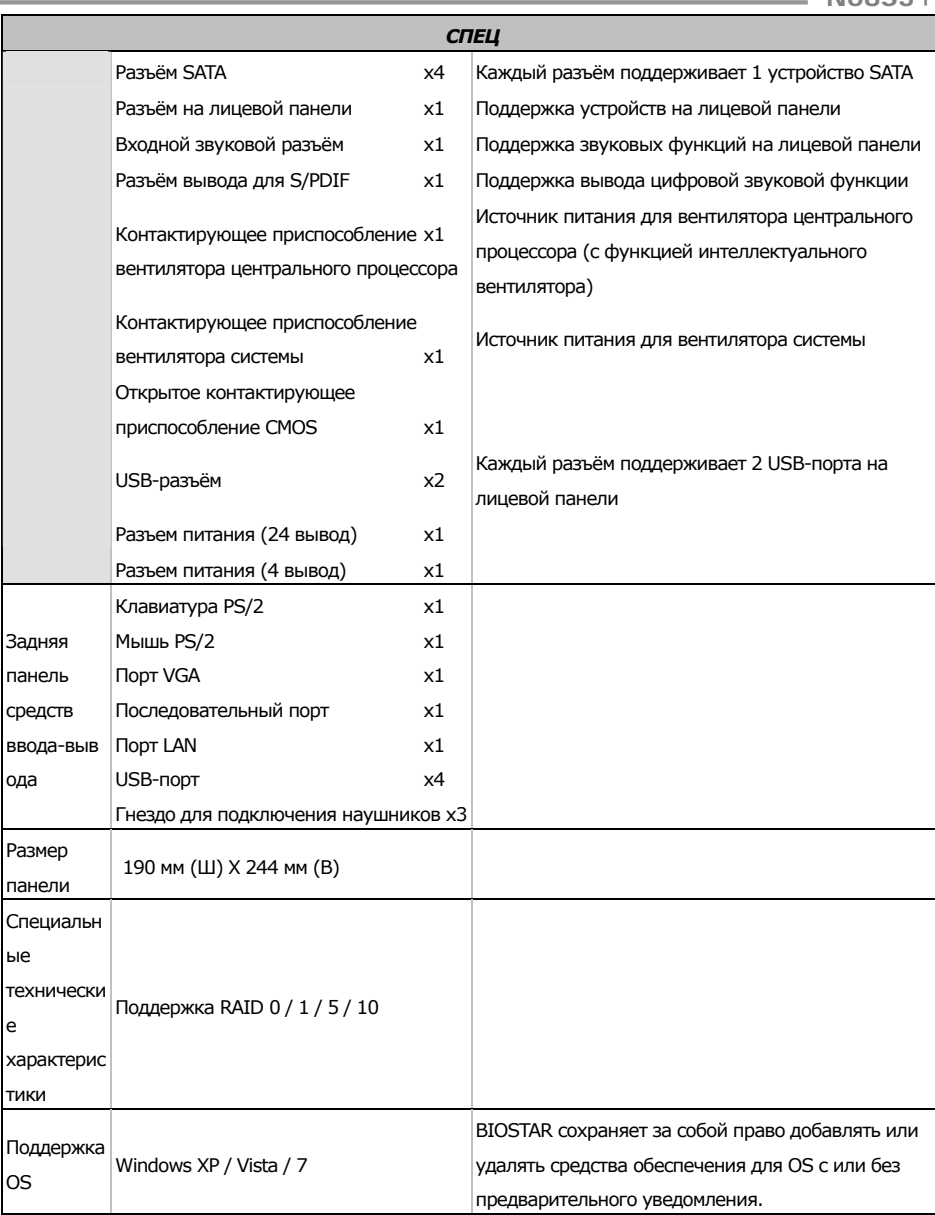

## <span id="page-43-0"></span>ARABIC

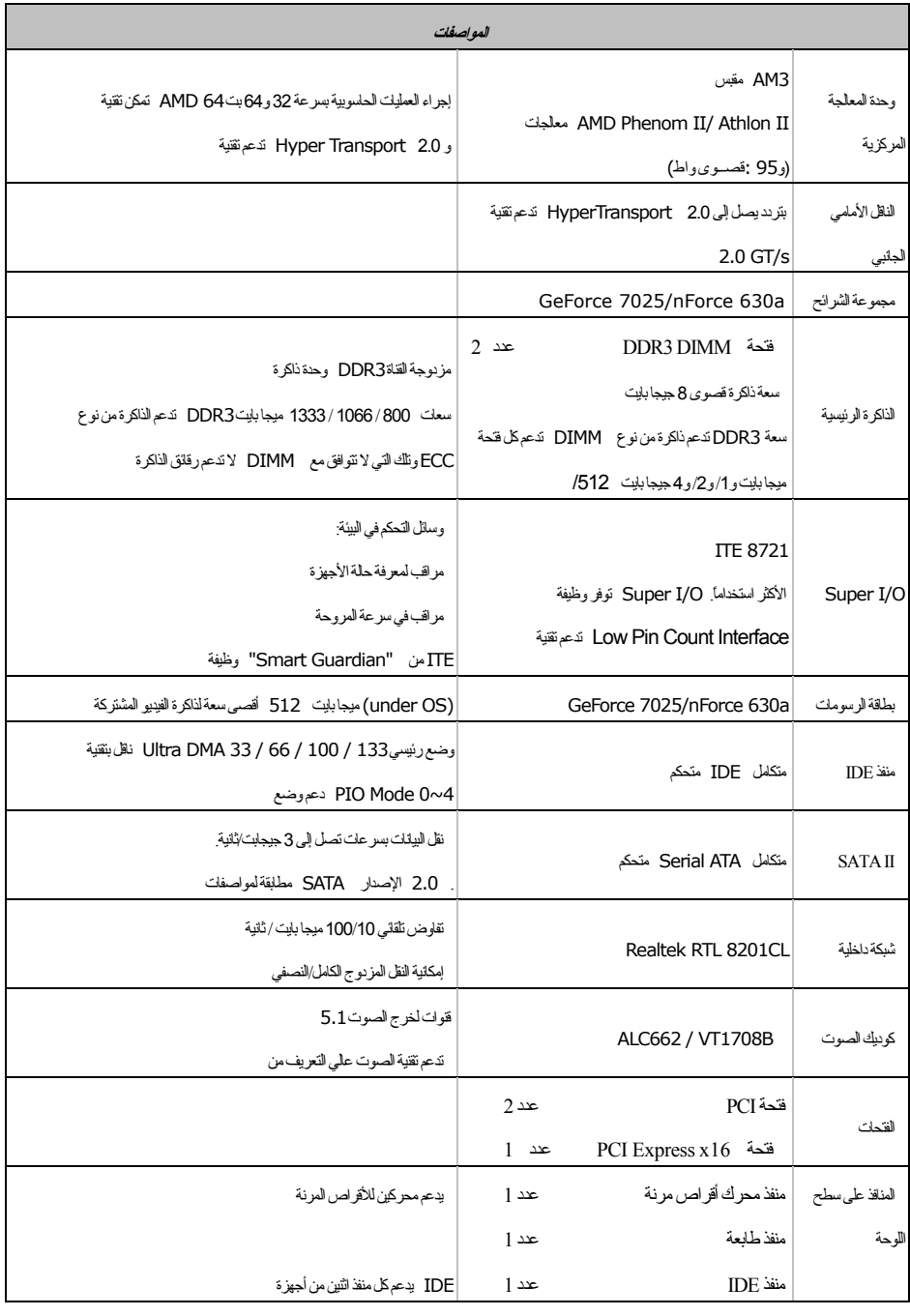

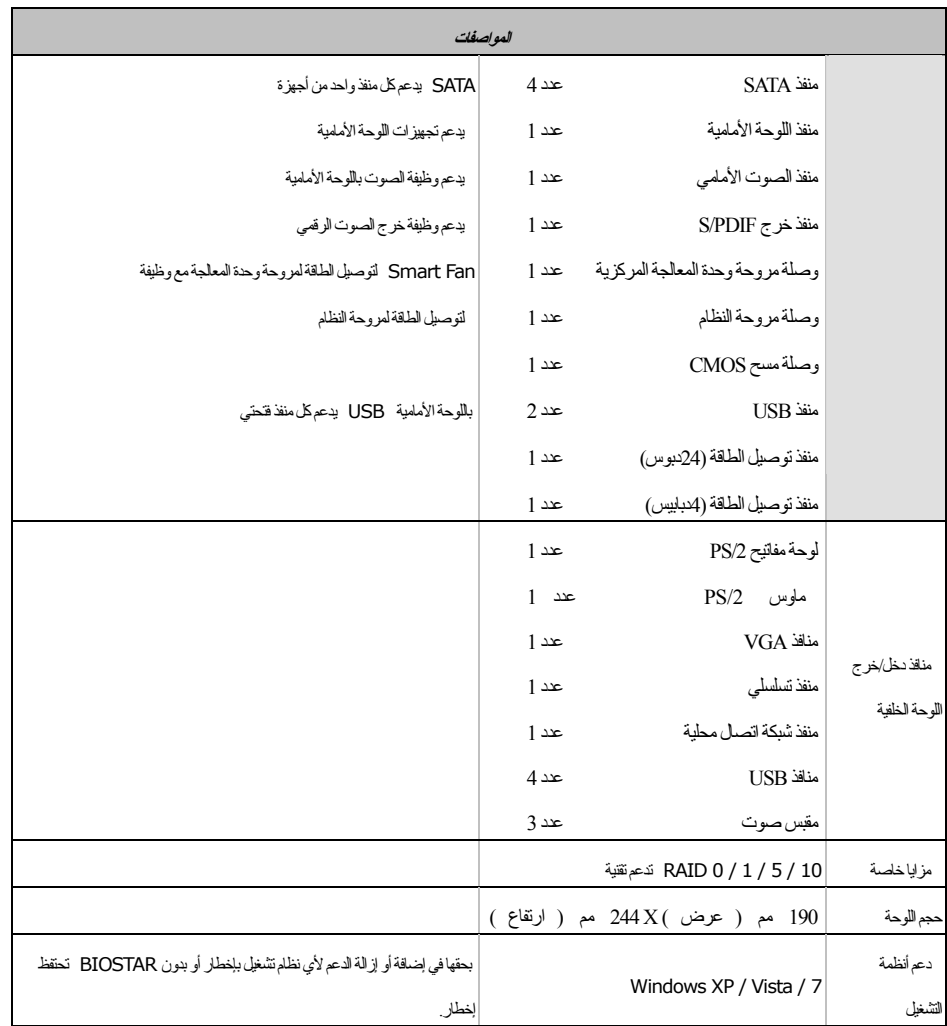

# <span id="page-45-0"></span>JAPANESE

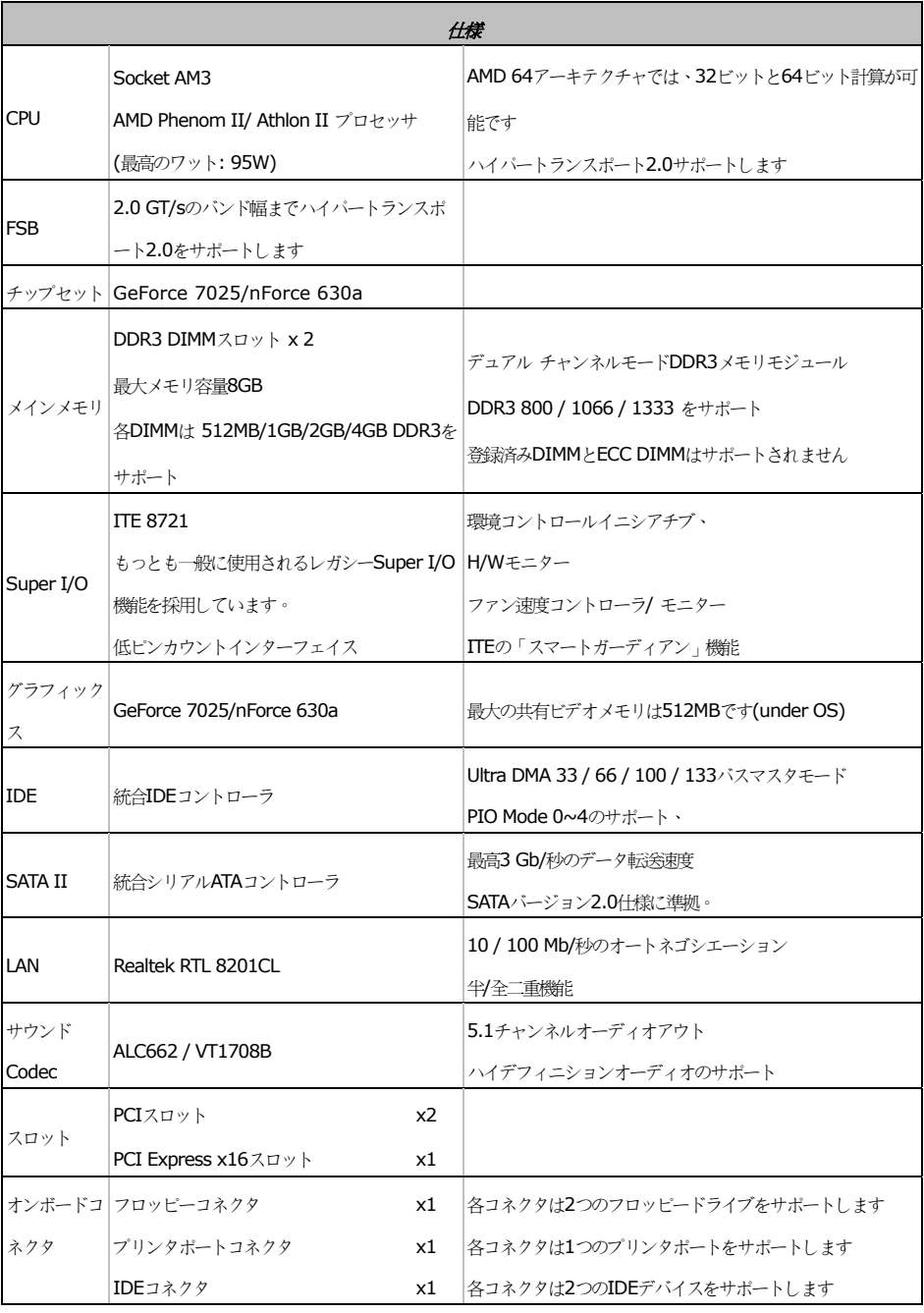

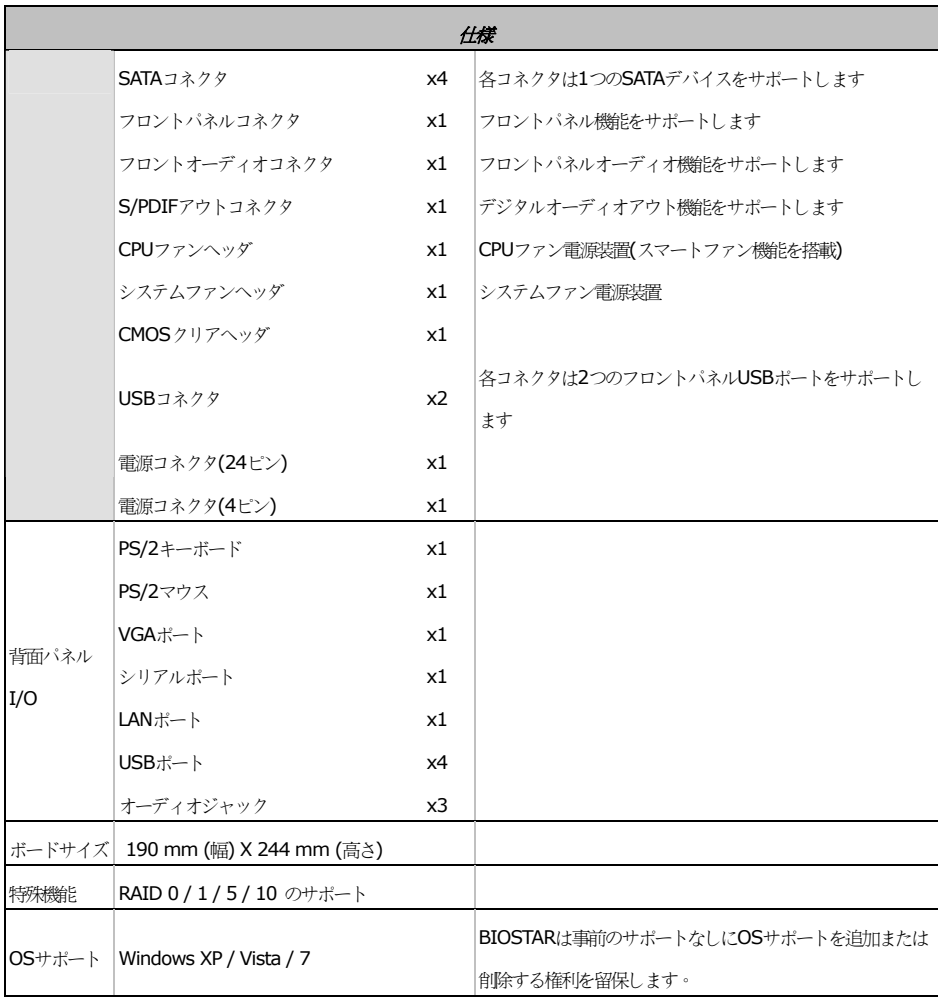

Ė

2010/05/21